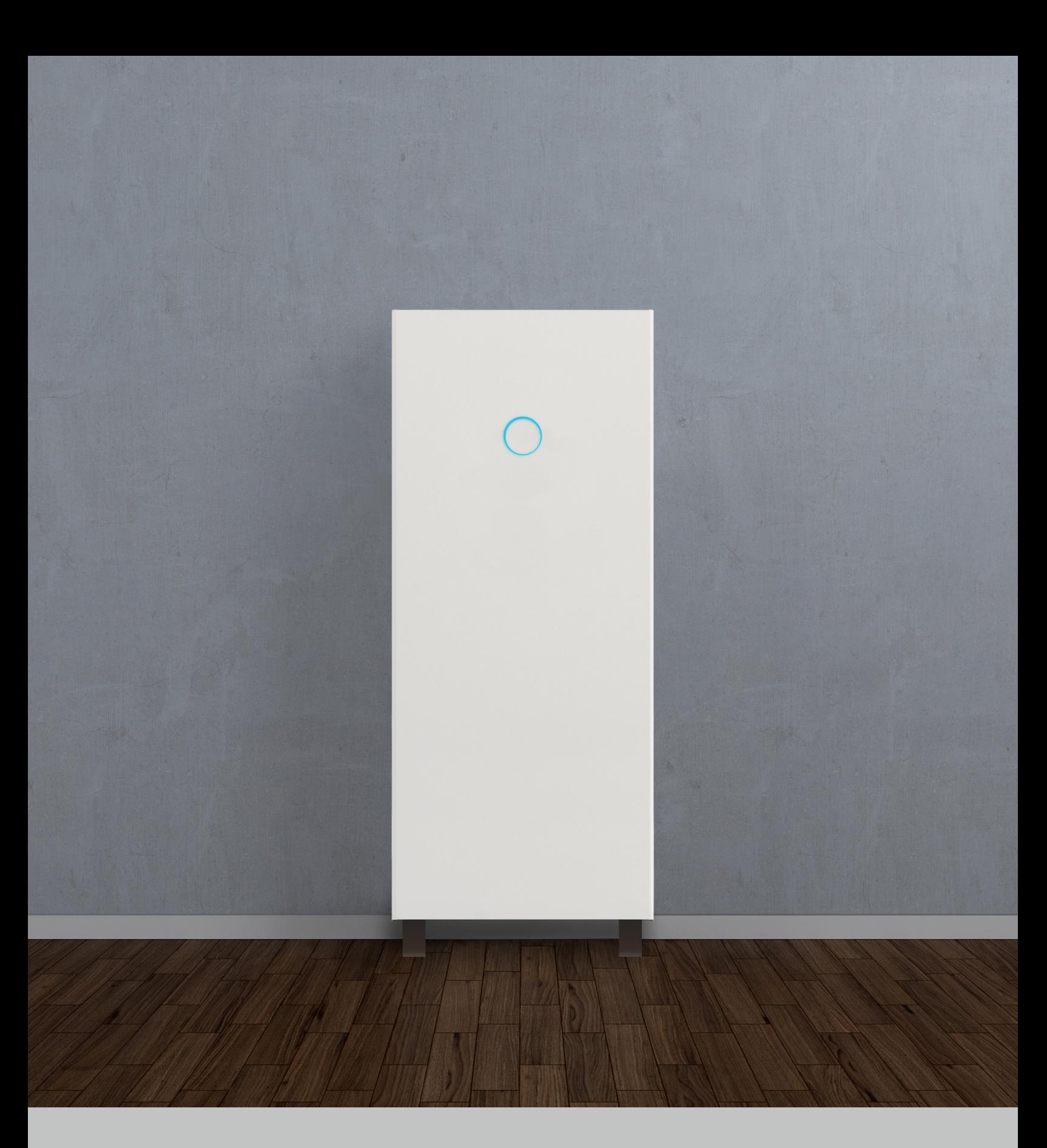

# Guide d'installation et de mise en service sonnenCore

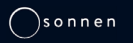

Page laissée vide intentionnellement

## Contenu

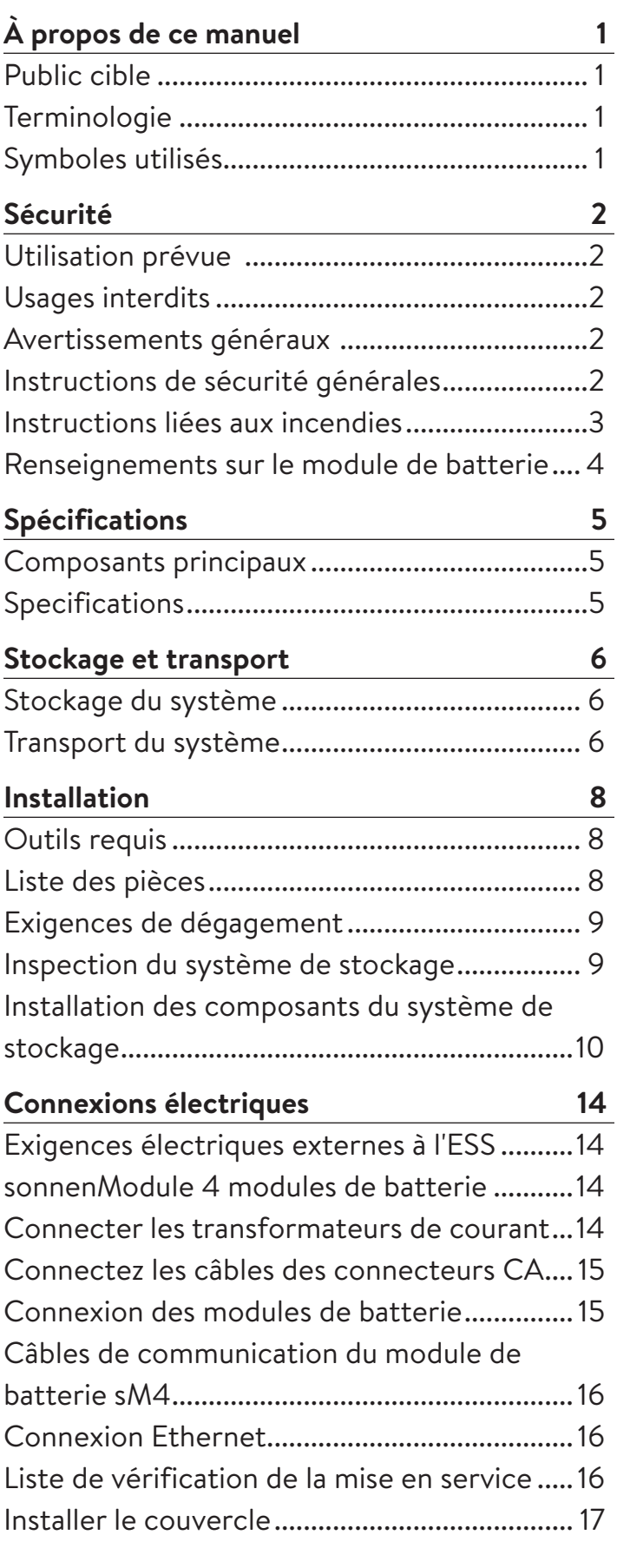

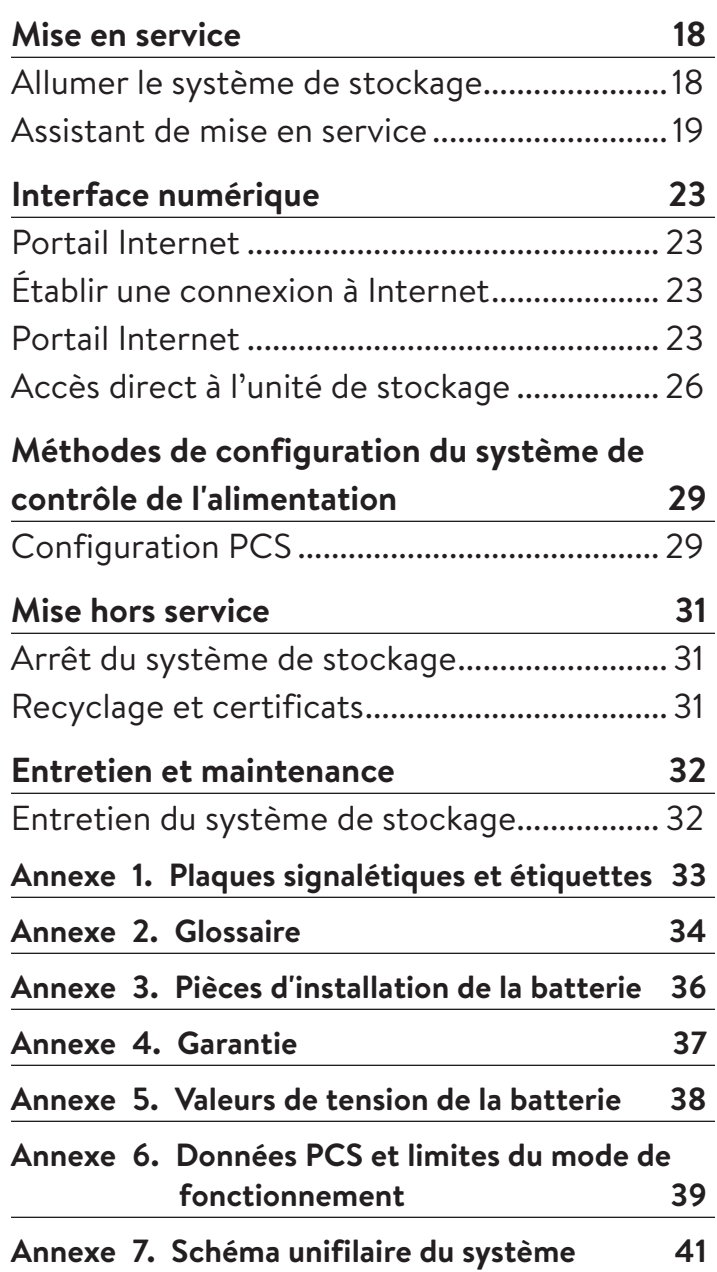

# Figures

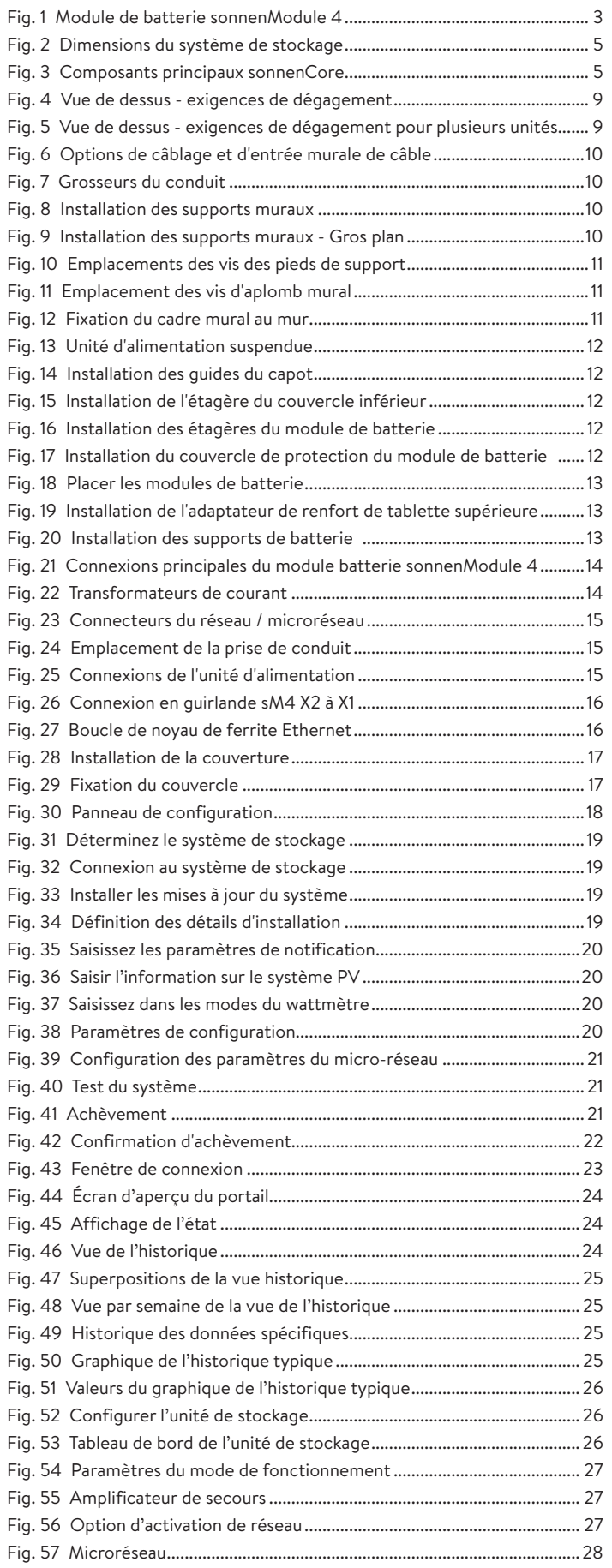

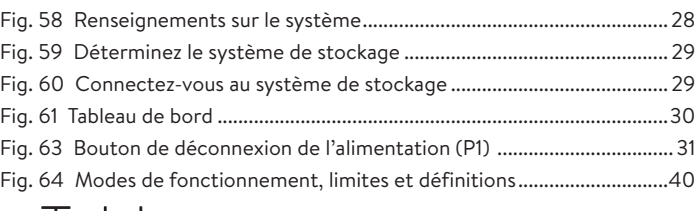

## Tableaux

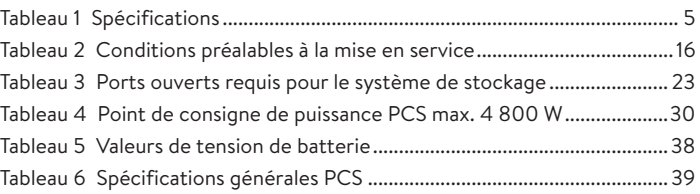

# propos de ce manuel

Ce manuel décrit l'installation et le fonctionnement du système de stockage sonnenCore. Lisez attentivement ce manuel avant de commencer les travaux et gardez-le près du système de stockage.

#### Public cible

Ce document est destiné aux publics suivants :

- Installateur du système de stockage
- Électricien formé et certifié

Certaines actions décrites dans ce document doivent uniquement être effectuées par un électricien qualifié et certifié. Ces actions sont indiquées comme suit :

#### **Personnes qualifiées ayant une formation en électrotechnique seulement!**

Les personnes qualifiées ayant une formation en électrotechnique sont :

- Les partenaires de service autorisés par sonnen Inc.
- Les personnes qualifiées qui ont une formation en électrotechnique et connaissent toutes les règles et normes applicables.
- Les personnes qui ont assisté à la formation spécialisée dispensée par sonnen.

#### Terminologie

Ce document fait référence au sonnenCore comme à un système de stockage.

Ce manuel fait référence à l'établissement approvisionné par le système de stockage comme à une « maison », mais le sonnenCore peut être installé dans tout bâtiment ou site alimenté en électricité en phase divisée 240 V CA. « ESS » fait référence au système de stockage d'énergie.

Pour un glossaire complet des termes utilisés dans ce manuel, consultez l'annexe 2.

## Symboles utilisés

**Avertissements**

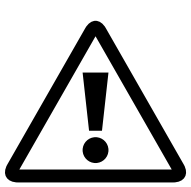

**MOT D'AVERTISSEMENT**

Les avertissements sont indiqués par ce symbole et un mot d'avertissement, qui indique la gravité du danger. Des instructions pour éviter le danger accompagnent l'avertissement.

Les mots d'avertissement suivants sont utilisés :

- **ATTENTION** indique d'éventuels dommages matériels.
- **MISE EN GARDE** indique une situation potentiellement dangereuse qui peut entraîner des blessures mineures ou modérées.
- **AVERTISSEMENT** indique une situation potentiellement dangereuse qui pourrait provoquer la mort ou des blessures graves.
- **DANGER** indique une situation dangereuse imminente qui entraînera la mort ou des blessures graves.

#### **Information importante**

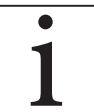

L'information importante qui n'entraîne pas de blessures, la mort ou des dommages matériels est indiquée par ce symbole.

#### **Mesures**

Les mesures à prendre sont indiquées par un ▶. Par exemple :

▶ Lisez soigneusement ce manuel avant l'utilisation de l'unité de stockage.

#### **Symboles électriques**

 $\left(\frac{1}{\epsilon}\right)$  indiquent un conducteur de protection (mise à terre).

**N** indique le raccordement du conducteur neutre sur l'équipement installé de façon permanente.

## Utilisation prévue

Toute utilisation du système contraire à l'utilisation prévue peut entraîner des blessures sérieuses, la mort et endommager le produit ou d'autres biens.

Le système de stockage ne doit être utilisé qu'à l'intérieur, dans un espace résidentiel, pour stocker l'énergie électrique avec les modules de batteries fournis.

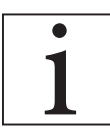

2

Le non-respect des conditions de garantie et de l'information contenue dans ce manuel d'installation et d'utilisation entraînera la perte de tous droits à la garantie.

## Usages interdits

## **DANGER**

#### **Danger de mort dû à un choc électrique!**

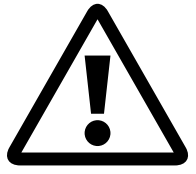

Même si le réseau électrique tombe en panne, le système de stockage continuera à fournir de l'électricité. Avant l'entretien du système de stockage :

- Éteignez le système de stockage.
- Seules les personnes qualifiées ayant une formation en électrotechnique peuvent travailler sur les composants électriques.

#### **Ne modifiez pas le système de stockage.**

- Dans les véhicules
- Dans des endroits d'eau stagnante ou d'humidité (> 90 %)
- N'utilisez pas le système de stockage dans des zones à risque de remplissage de poussières combustibles (poussières de farine, sciure de bois, etc.)
- En plein soleil
- Dans les endroits où la teneur en ammoniac de l'air dépasse 20 ppm
- En présence de gaz corrosifs
- Altitudes au-dessus de 6 560 pieds (2 000 mètres) audessus du niveau de la mer
- Emplacements avec une température ambiante en dehors de -10 °C - 50 °C (14 °F - 122 °F)

## Avertissements généraux

## **ATTENTION**

**Dommages aux modules de batterie en raison d'une décharge totale !**

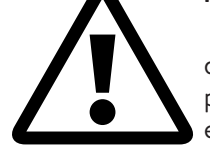

Si les modules de batterie sont déconnectés d'une source d'alimentation pendant plus de six mois, ils peuvent être endommagés par une décharge excessive.

▶ Tous les deux ans, connectez-vous à une source d'alimentation CA et permettez-lui de charger les modules de batterie à 100 %.

## Instructions de sécurité générales

- Ne modifiez pas le système de stockage.
- Ne modifiez pas le système de stockage endommagé.
- Assurez-vous que les règlements suivants sont respectés lors de l'installation et du raccordement du système de stockage et du système PV :
	- Les règlements et principes directeurs locaux, régionaux, nationaux et internationaux
	- ‒ Code national de l'électricité
	- ‒ ANSI/NFPA 70
	- ‒ Exigences des services publics
- Assurez-vous que tous les systèmes de sécurité sont en parfait état de fonctionnement.
- Lisez attentivement ce manuel.
- Lorsque vous travaillez avec le système de stockage, portez un équipement de protection individuelle, notamment des lunettes de sécurité, des gants isolants et des chaussures de sécurité.
- Un éclairage doit être fourni pour tous les espaces de travail autour de l'équipement électrique. Le contrôle par des moyens automatiques uniquement n'est pas autorisé. Les prises d'éclairage doivent être disposées de manière à ce que les personnes qui changent les lampes ou effectuent des réparations sur le système d'éclairage ne soient pas mises en danger par des pièces sous tension ou d'autres équipements.

## **AVERTISSEMENT RISQUE DE CHOC ÉLECTRIQUE**

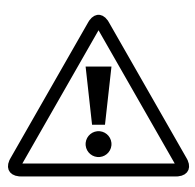

**La tension résiduelle est toujours présente sur les bornes CC et les modules de batterie ne peuvent pas être désactivés.**

**Évitez tout contact avec les bornes.**

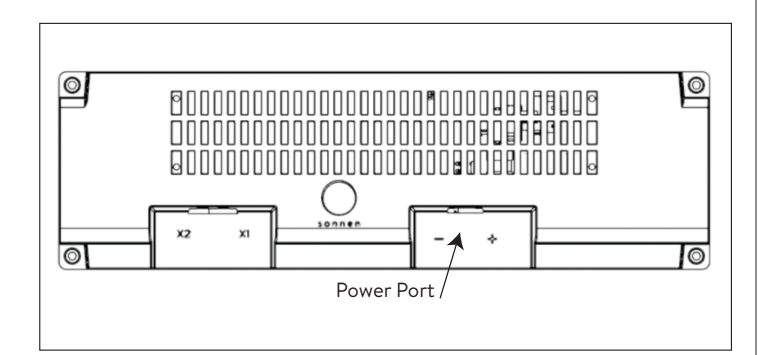

*Fig. 1 Module de batterie sonnenModule 4*

## **AVERTISSEMENT**

#### **Risque de brûlures !**

Lorsque vous travaillez sur le système de stockage :

- ▶ Retirez les bijoux métalliques.
- ▶ Éteignez le système de stockage.
- ▶ Utilisez des outils isolés.
- ▶ Portez de l'équipement de protection individuelle, y compris des lunettes de sécurité, des gants isolants et des chaussures de sécurité.

## Instructions liées aux incendies

## **MISE EN GARDE**

**Risque de blessure en raison de fuites d'électrolytes**

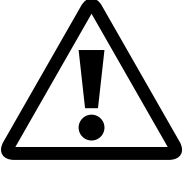

Malgré une conception consciencieuse, les éléments dans les modules de batterie peuvent tout de même se dégrader ou faire fondre des composants en cas de dégradation mécanique ou en raison de la chaleur ou d'un défaut.

• Des extincteurs standard de classe ABC ou BC doivent être utilisés.

Les effets potentiels incluent :

- Le réchauffement des modules de batterie.
- Les fuites d'électrolytes liquides.
- De la fumée, qui peut irriter la peau, les yeux et la gorge.

#### Par conséquent :

- N'ouvrez pas les modules de batterie.
- N'endommagez pas physiquement les modules de batterie (perforer, déformer, démonter).
- Ne modifiez pas les modules de batterie.
- Empêchez les modules de batterie de se réchauffer ou de se mouiller.
- Faites fonctionner les modules de batterie uniquement dans les environnements appropriés.
- Ne mettez pas les modules de batterie en court-circuit ou ne les mettez pas en contact avec le métal.
- N'utilisez pas un module de batterie après un court-circuit.
- Ne déchargez pas complètement les modules de batterie.
- Si le contenu fuit :
- N'entrez pas dans la pièce.
- Évitez le contact avec l'électrolyte qui s'est répandu.
- Communiquez avec le service d'incendie.

Malgré une construction minutieuse, les incendies sont toujours possibles. Un incendie peut libérer des substances contenues dans les modules de batterie.

En cas d'incendie dans ou autour du système de stockage

- :
- Seuls les pompiers correctement équipés peuvent pénétrer dans l'espace.
- Un incendie dans le système de stockage peut être éteint par des agents traditionnels.
- Comme dernier recours, l'eau peut être utilisée pour refroidir les modules de batterie toujours intacts.

#### Renseignements sur le module de batterie

- Les modules de batterie ont une tension nominale de 102 VCC.
- Les modules de batterie ne contiennent pas de lithium métallique.

# Spécifications

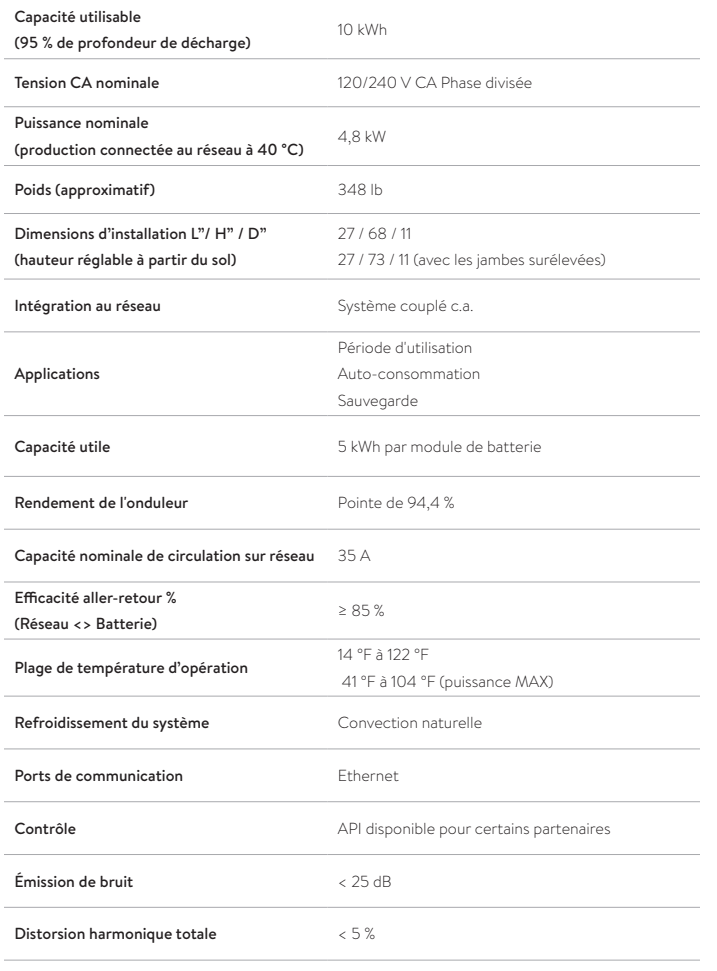

## Renseignements sur la conformité

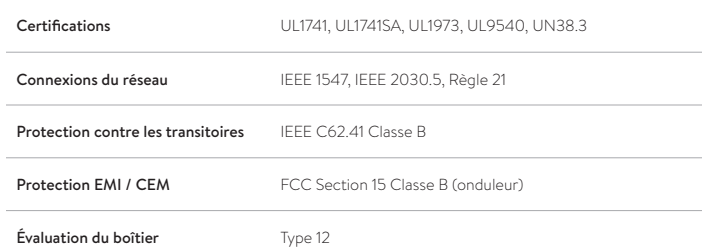

## Spécifications de la batterie

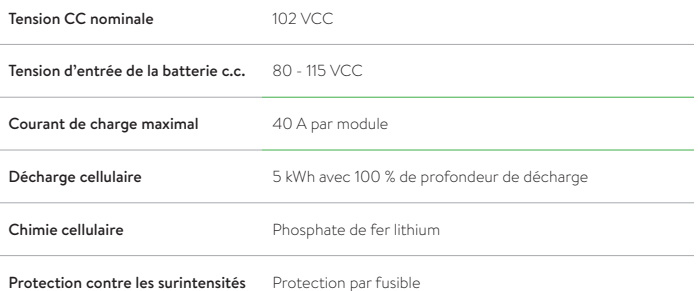

## Spécifications hors réseau

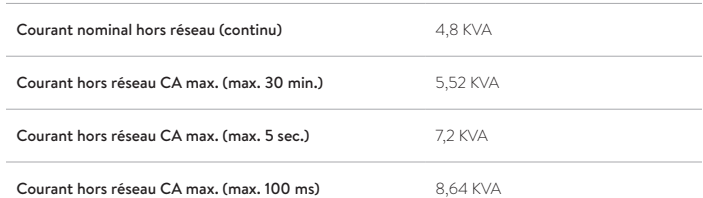

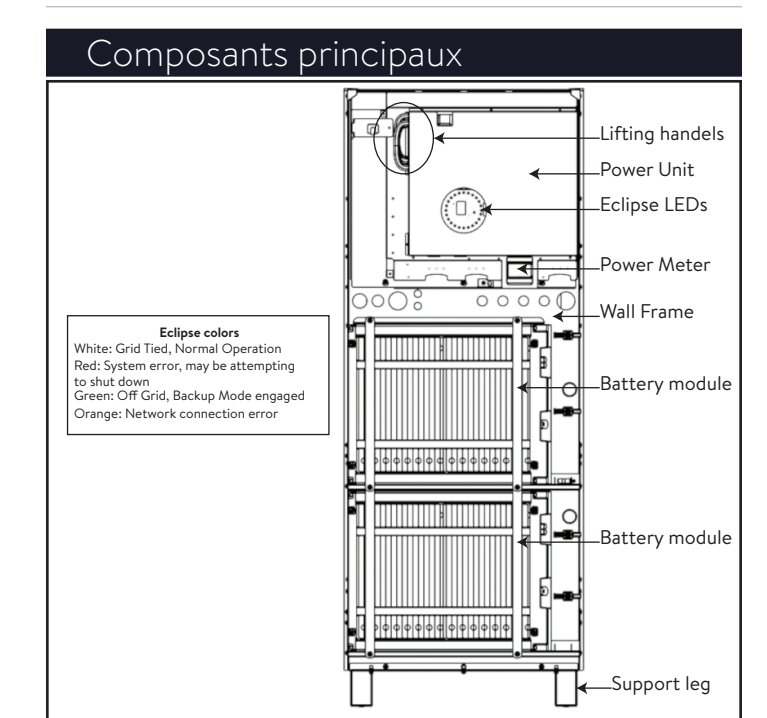

## *Fig. 3 Composants principaux sonnenCore*

**Onduleur PV compatible maximal** 6 kW

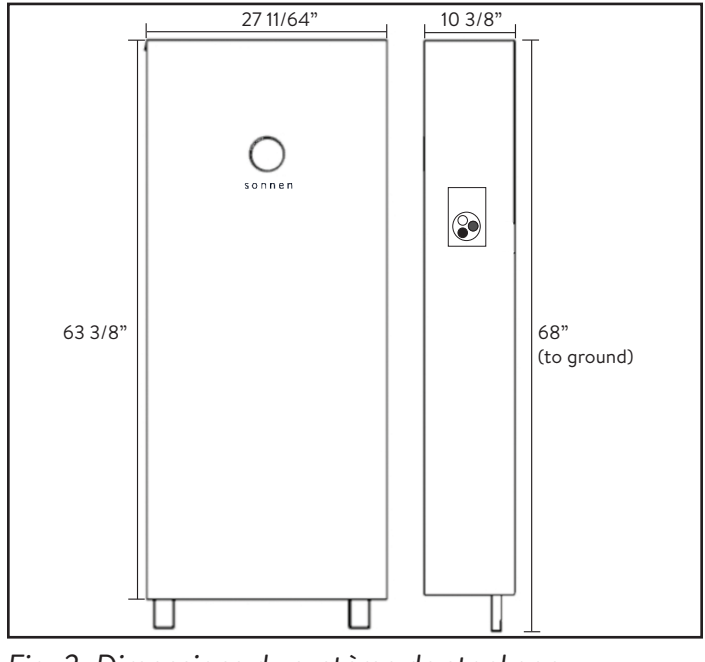

*Fig. 2 Dimensions du système de stockage*

## Stockage du système

#### **Personnes qualifiées ayant une formation en électrotechnique seulement!**

#### **Conditions environnementales**

Lorsqu'ils ne sont pas utilisés, le système et les modules de batterie doivent être stockés dans les conditions suivantes :

- Température ambiante de stockage des modules de batterie (< 6 mois) -20 °C - 45 °C (-4 °F - 113 °F)
- Température ambiante de stockage de l'onduleur -20 °C 60 °C (- 4 °F - 140 °F)
- Humidité maximale de 90 %, sans condensation
- La ventilation doit être adéquate
- Élévation maximale de 2 000 mètres (6 560 pieds) audessus du niveau de la mer
- Les règlements sur la sécurité-incendie doivent être respectés
- Les appareils doivent être exempts de poussière
- Les appareils doivent être exempts de gaz corrosifs et explosifs
- Les appareils doivent être exempts de vibrations
- Les appareils doivent avoir une surface plane qui peut supporter des poids importants
- L'emplacement doit respecter les codes locaux du bâtiment

## **ATTENTION**

#### **Dommages aux modules de batterie en raison d'une décharge!**

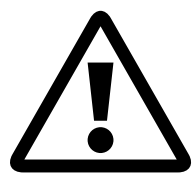

Lors du stockage, les modules de batterie se déchargeront graduellement. Si la charge devient trop faible, les modules de batterie peuvent être endommagés ou détruits.

- Chargez les modules de batterie jusqu'à au moins 85 % avant de les stocker.
- Après six mois, les modules de batterie doivent être rechargés. Appelez le service pour obtenir de l'aide.

## Transport du système

#### **Transport des modules de batterie**

Les modules de batterie au lithium-ion sont des matières dangereuses. Respectez les exigences suivantes :

- ▶ Respectez les réglementations nationales et internationales pour le transport.
	- ‒ Plage de température de transport (< 3 mois) -20 °C 60 °C (14 °F - 140 °F)
- ▶ Consultez un expert pour les matières dangereuses.
- Les données suivantes sont pertinentes pour le transport :
	- ‒ Matières dangereuses : Classe 9
	- ‒ Numéro ONU : ONU3480, « Modules de batterie au lithium-ion »
	- ‒ Poids d'un module de batterie : 40 kg (88 lb)

#### **Détection des dommages en cours de transport**

Le transporteur peut uniquement être tenu responsable des dommages au système de stockage s'il est prouvé que les dommages se sont produits durant le transport.

Les dommages visibles sur l'emballage doivent immédiatement être signalés au transporteur.

Pour les dommages non visibles, les délais stipulés dans les conditions du transporteur s'appliquent.

En présence du transporteur, vérifiez ce qui suit :

- L'adresse du destinataire et le nombre de pièces
- Les dommages visibles potentiels
- Les dommages non visibles potentiels

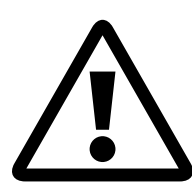

#### **Risque de blessure lors de l'utilisation de modules de batterie endommagés !**

Des substances qui sont dangereuses pour votre santé peuvent s'écouler des modules de batterie endommagés.

▶ Inspectez les modules de batterie pour déceler tout dommage immédiatement après le transport.

Si des dommages sont visibles;

- ▶ N'utilisez pas la batterie.
- ▶ Communiquez avec le service à la clientèle de sonnen. 818 824-6363 (8 h à 20 h, heure de l'Est)

**Réglage de la température après le transport**

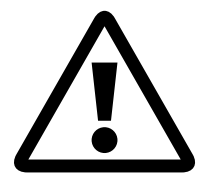

## **ATTENTION**

**Dommages au système de stockage dû à la condensation.**

Si le système de stockage est plus froid que la température ambiante, l'eau peut se condenser à l'intérieur du système de stockage, ce qui entraîne des dommages.

- ▶ Inspectez l'intérieur du système de stockage avant l'installation.
- ▶ Installez le système de stockage uniquement s'il n'y a aucun signe de condensation.

Si le système de stockage a été transporté à des températures inférieures à 0 °C (32 °F) :

- ▶ Placez le système de stockage à un endroit approprié.
- ▶ Laissez le système de stockage dans cette condition pendant au moins 24 heures avant de le mettre en service.

## **AVERTISSEMENT**

**Risque de blessure lors du soulèvement du système de stockage !**

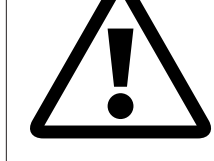

- Portez des bottes de sécurité.
- Assurez-vous d'être en équilibre.
- Utilisez des chariots manuels lors du déplacement du système de stockage en haut ou en bas des escaliers.

# Installation

8

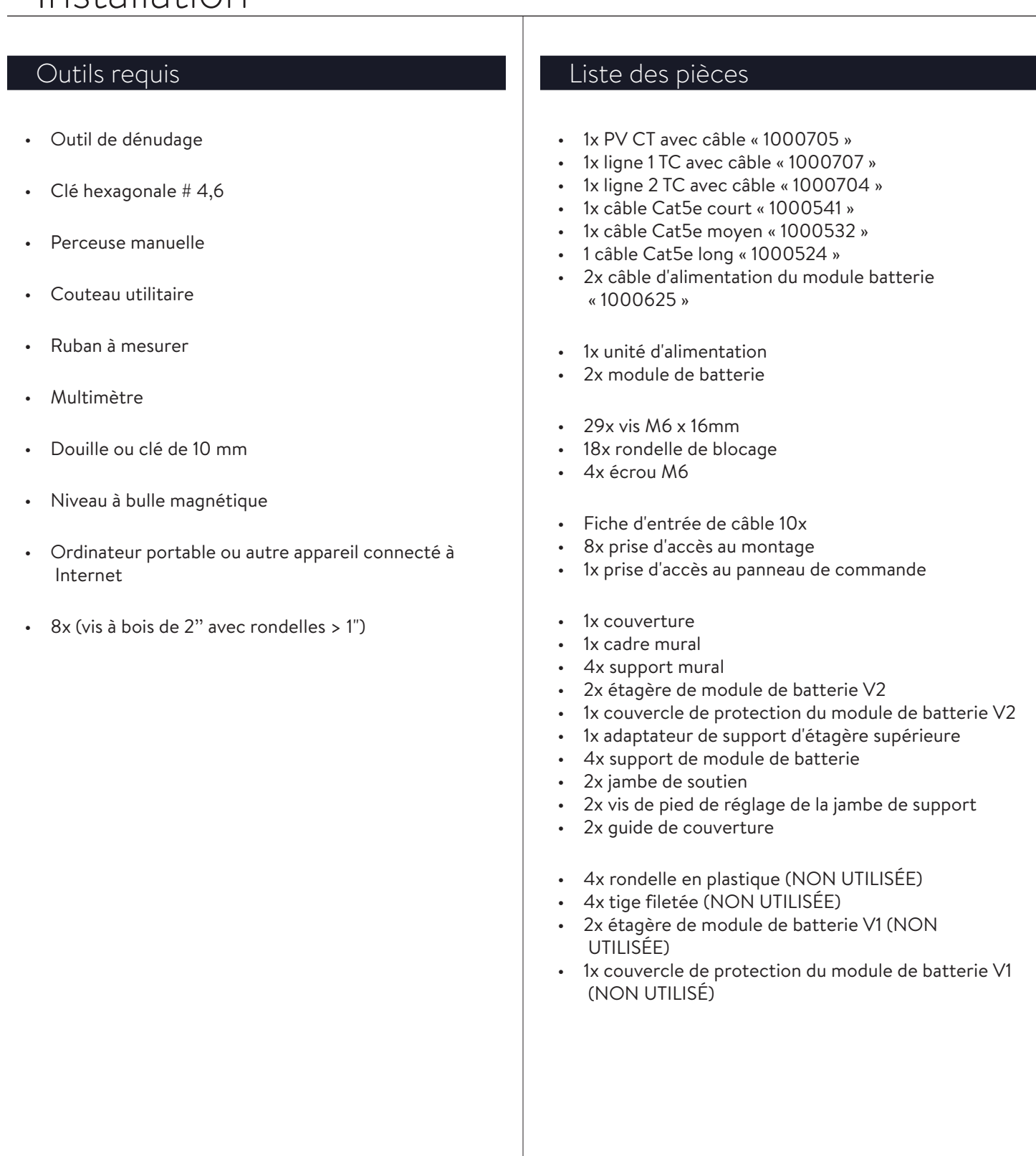

#### **Étapes de base de l'installation**

- ▶ Préparer le lieu d'installation.
- ▶ Inspecter le système pour voir s'il est endommagé.
- ▶ Acheminez le fil et le câblage jusqu'au lieu d'installation (« Fig. 6 Options de câblage et d'entrée murale de câble » sur page 10)
- ▶ Installez et fixez le cadre mural
- ▶ Installez l'unité d'alimentation
- ▶ Installez les étagères
- ▶ Placez et fixez les modules de batterie.
- ▶ Branchez toutes les connexions de transmission du module de batterie.
- ▶ Branchez toutes les connexions électriques du module de batterie.
- ▶ Connexions complètes du câblage du réseau et du microréseau
- ▶ Allumer et mettre le système en service.

#### **Choisir un emplacement de montage**

Sélectionnez un emplacement ayant les caractéristiques suivantes :

- Température ambiante entre --10 °C et 50 °C (14 °F et 122 °F)
- Humidité maximale de 90 %, sans condensation
- Élévation maximale de 2 000 mètres (6 560 pieds) audessus du niveau de la mer
- Respect des règlements sur la sécurité incendie (détecteur de fumée recommandé)
- Les appareils doivent être exempts de poussière
- Les appareils doivent être exempts de gaz corrosifs et explosifs
- Les appareils doivent être exempts de vibrations
- Surface plane ayant une capacité de charge suffisante
- Accès facile pour l'équipe d'installation
- Conforme aux codes NFPA, NEC et des bâtiments locaux

## Exigences de dégagement

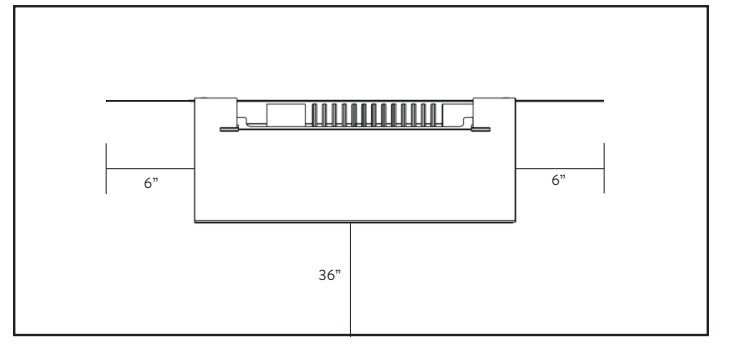

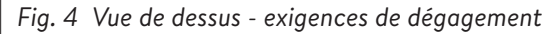

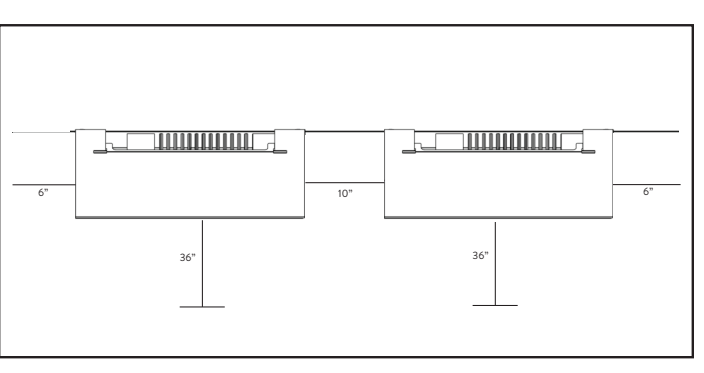

*Fig. 5 Vue de dessus - exigences de dégagement pour plusieurs unités*

#### Inspection du système de stockage

▶ Si des dommages sont suspectés ou il y a des pièces desserrées, interrompez l'installation, photographiez la zone affectée et contactez le service à la clientèle de sonnen.

Ligne de soutien technique: +1 818 824-6363 Service@sonnen-batterie.com

Heures : Lun. -Vend.; de 8 h à 20 h heure de l'Est

#### Installation des composants du système de stockage

- 1. Acheminement du câblage et des câbles vers l'emplacement d'installation
- ▶ Les câbles et les fils du calibre, du type et de l'intensité appropriés doivent être exécutés sur le site.
- Réseau et microréseau
- **Ethernet**
- Fils TC inclus (si connectés à l'extérieur de l'ESS)

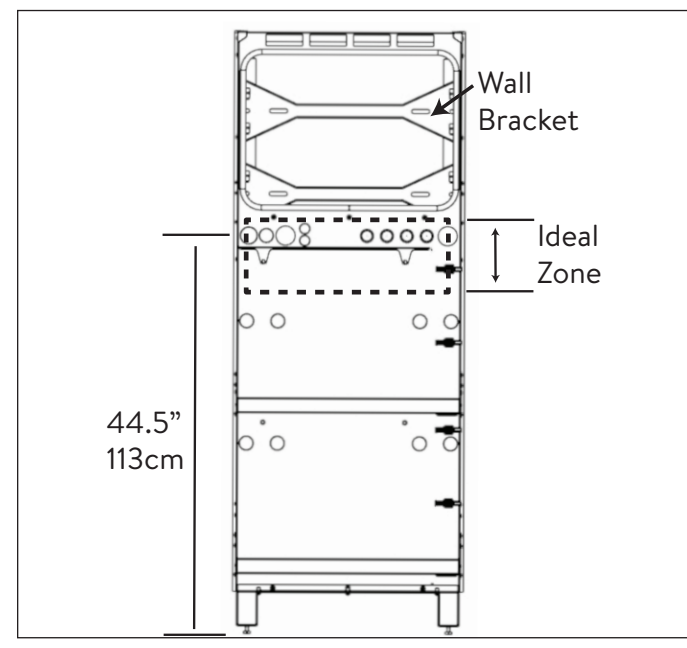

*Fig. 6 Options de câblage et d'entrée murale de câble*

L'entrée des câbles dans le système peut se faire par une ouverture dans le cadre mural de la zone idéale.

- Le conduit externe doit être acheminé APRÈS l'installation du cadre mural et par le BAS.
- L'entrée de conduit externe par EN-DESSUS peut être logée sur la gauche 4'' / 10 cm du cadre mural, pour éviter le dissipateur de chaleur.

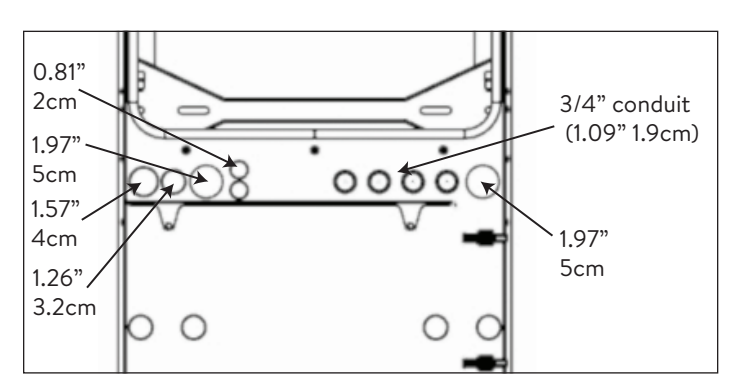

*Fig. 7 Grosseurs du conduit*

- Connexion du réseau
- Connexion du microréseau
- 3x fils de transformateur de courant
- Connexion Ethernet
- E-Stop (optionnel)
- 2. Préparez le cadre mural pour l'installation sur le mur
- ▶ Retirez le cadre mural de la boîte et posez-le avec le côté du mur vers le haut.

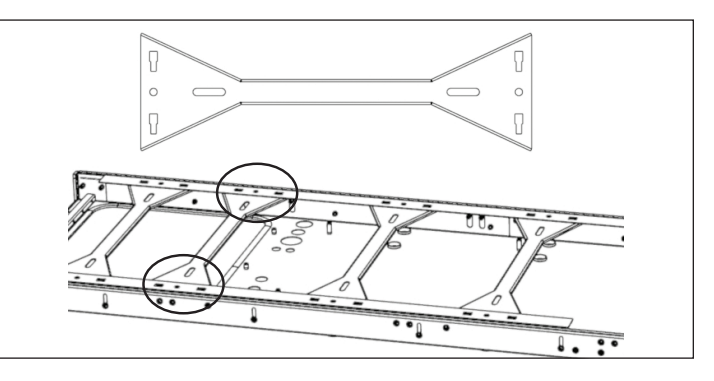

*Fig. 8 Installation des supports muraux*

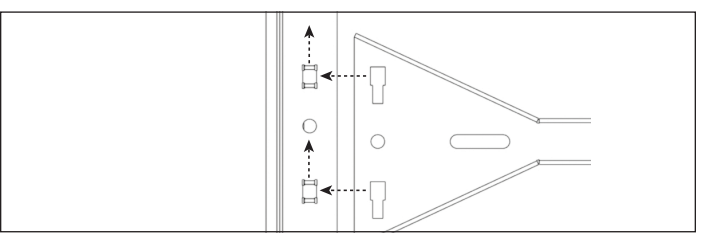

*Fig. 9 Installation des supports muraux - Gros plan*

▶ Chaque support mural a quatre fentes qui lui permettent de s'accrocher au cadre mural. Faites glisser chaque support mural à partir d'une extrémité du cadre mural et accrochez-le au cadre mural à chacun des quatre emplacements. Les trous ronds de chaque côté du support mural s'aligneront avec celui du cadre mural. Le fait de soulever légèrement le cadre permettra aux supports muraux de s'ajuster plus facilement.

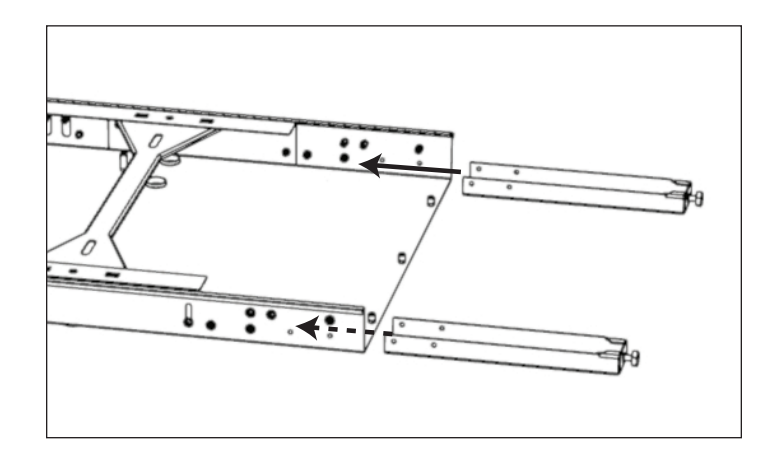

*Fig. 10 Emplacements des vis des pieds de support*

- ▶ Insérez chaque pied de réglage dans une jambe de support.
- ▶ Installez le cadre mural
- ▶ Outils requis:
	- ‒ Perceuse électrique
	- ‒ Niveau à bulle magnétique
	- ‒ Clé hexagonale # 4
- ▶ (OPTIONNEL) Si le mur n'est pas plat ou aligné, l'unité est livrée avec des vis qui lui permettent de s'ajuster légèrement au mur.
	- ▶ Avec le cadre mural au sol, desserrez légèrement les huit vis à plomb du mur de chaque côté du bord du cadre mural.

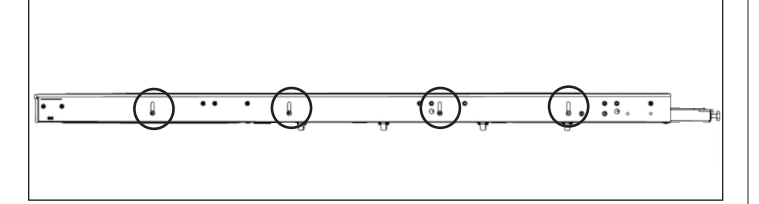

*Fig. 11 Emplacement des vis d'aplomb mural*

#### 3. Installation murale

- ▶ Trouvez et marquez les emplacements des montants sur le mur.
- ▶ Faites passer les câbles par leurs ouvertures appropriées.
- ▶ Appuyez le cadre mural contre le mur de sorte que les fentes du support mural soient alignées avec la ligne des montants.
- ▶ Placez un niveau à bulle magnétique sur le cadre mural et tournez les vis de mise à niveau sous chaque pied de support jusqu'à ce que le cadre mural soit de niveau de gauche à droite.

#### 4. Installez le bloc d'alimentation

▶ Retirez le cadre mural de la boîte et posez-le avec le côté mural tourne vers le haut.

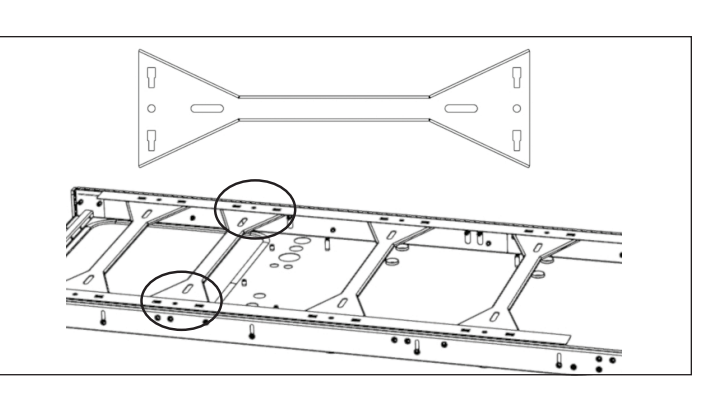

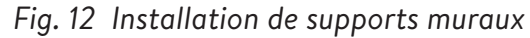

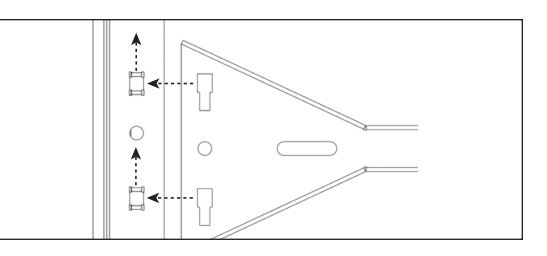

## *Fig. 13 Installation de supports muraux - Gros plan*

▶ Chaque support mural dispose de quatre fentes qui lui permettent de s'accrocher au cadre mural. Faites glisser chaque support mural à partir d'une extrémité du cadre mural et accrochez-le au cadre mural à chacun des quatre emplacements. Les trous ronds de chaque côté du support mural s'aligneront sur celui du cadre mural. Soulever légèrement le cadre rendra les supports muraux plus faciles.

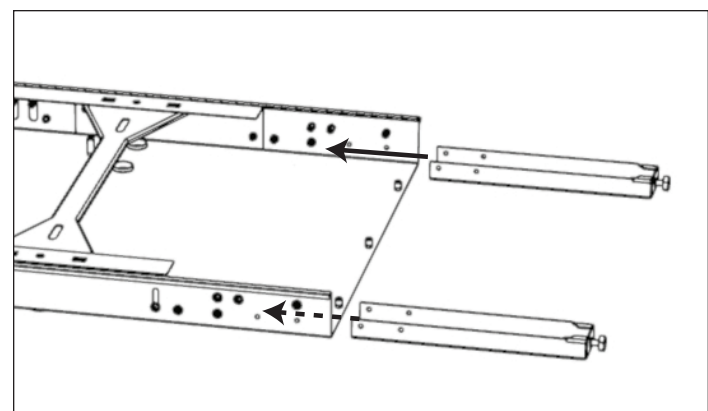

- ▶ Avec le cadre mural contre le mur, en veillant à ce qu'il entre en contact avec le mur à chaque endroit, marquez les points d'emplacement de la perceuse.
- ▶ Posez le cadre mural et percez tous les trous dans le mur avec un foret de 3/16 « . Sortez les trous dans le mur si nécessaire.
- ▶ Appuyez le cadre mural contre le mur et fixez-le avec x (vis à bois de 2 « / 5 cm et rondelle >1 " / 2,5 cm ou une fixation comparable).
- ▶ (OPTIONNEL) Si des vis à plomb desserrant était nécessaire, placez le niveau de bulle magnétique sur le cadre mural et serrez chacune des huit vis à plomb murales pour faire le plomb de l'unité.

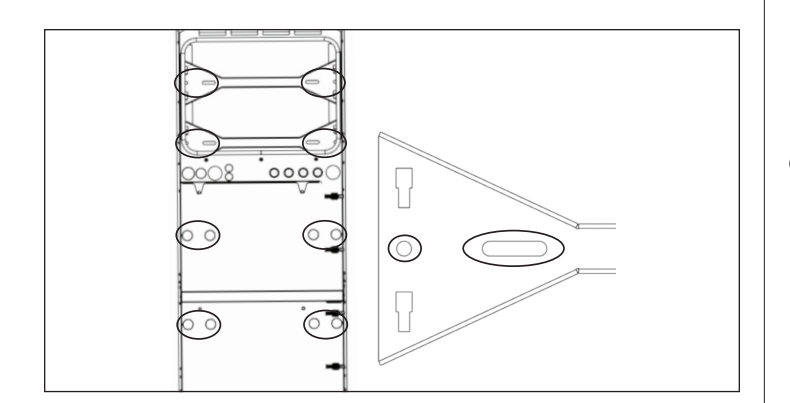

#### *Fig. 14 Fixation du cadre mural au mur*

▶ Fixez le cadre mural à ces endroits. Les supports muraux ont des fentes si nécessaire. Retrait facultatif de la jambe d'appui

## **ATTENTION**

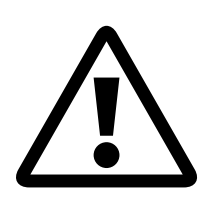

**Risque d'endommagement de la batterie ESS!** 

Le mur doit pouvoir supporter 350 lb / 160 kg sur deux montants verticaux. Les dommages causés au SSE ou aux biens en raison de l'enlèvement des pieds de support ne sont pas couverts par la garantie.

- ▶ Une fois que le cadre mural est fixé au mur, les pieds de support peuvent être retirés si vous le souhaitez. (Gardez le pied d'ajustement attaché aux jambes de soutien lors du stockage)
- ▶ Installez l'unité d'alimentation
- ▶ Retirez les poignées d'installation de l'emplacement de stockage de l'unité d'alimentation et insérez-les de chaque côté de l'unité d'alimentation pour préparer le levage.
- ▶ En tenant les poignées d'installation et à l'aide des deux crochets à l'arrière du bloc d'alimentation, suspendez le bloc d'alimentation sur le cadre mural depuis le bord supérieur.

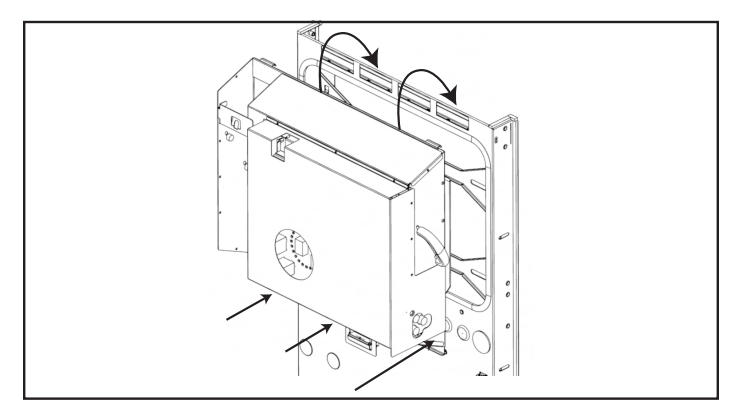

*Fig. 15 Unité d'alimentation suspendue*

▶ Alignez les 3 trous sur la face inférieure de l'unité d'alimentation avec les trous filetés correspondants sur le cadre mural.

▶ Fixez le bloc d'alimentation au cadre mural à l'aide de vis 3xM6 et d'une rondelle.

CECI EST LA MISE À LA TERRE ÉLECTRIQUE DU CADRE.

# Connexions électriques

## Exigences électriques externes à l'ESS

- Disjoncteur de 40 A requis pour les connexions réseau et microréseau
- Fils L1, L2, Terre et Neutre (8AWG).
- Tous les équipements doivent avoir un courant nominal de court-circuit de 10 kA.

## sonnenModule 4 modules de batterie

#### **Le module batterie sonnenModule 4**

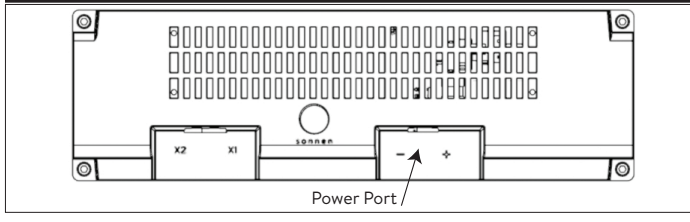

*Fig. 21 Connexions principales du module batterie sonnenModule 4*

- ▶ X1 et X2 Utilisés pour connecter les modules de batterie ensemble pour la communication.
- ▶ Port d'alimentation utilisé pour les connexions du câble d'alimentation.

#### 1. Installer le sectionneur (facultatif)

Il est recommandé d'installer un sectionneur de service entre le système de stockage et l'alimentation secteur. Consultez le Code national de l'électricité (NEC) et l'autorité compétente (AC) pour obtenir des conseils.

- 2. Installer les câbles d'alimentation dans le système de stockage
- ▶ Les câbles et les fils du calibre, du type, et de l'intensité appropriés doivent déjà être acheminés dans les trous de conduit du cadre mural à l'aide des connecteurs appropriés:
	- 1. Connexion du réseau
	- 2. Connexion du microréseau
	- 3. Câbles TC 3x
- 4. Ethernet
- 5. Arrêt d'urgence (facultatif)

## Arrêt d'urgence (facultatif)

## **AVERTISSEMENT Risk de brûlures!**

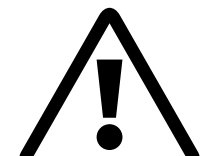

Lorsque vous travaillez sur le système de stockage:

- ▶ Enlevez les bijoux métalliques.
- ▶ Éteignez le système de stockage.
- ▶ Utilisez des outils isolés.
- ▶ Portez de l'équipement de protection individuelle, y compris des lunettes de sécurité, des gants isolés et des chaussures de sécurité.

*Fig. 22 Emplacement de l'en-tête d'arrêt d'urgence*

#### **Outils nécessaires**

- Poussoir normalement fermé 24V 2 pôles
- Câble blindé 20-24 AWG 2C
- ▶ Retirez le cavalier des positions 1 et 2 de l'embase d'arrêt d'urgence et faites passer une section de câble de 1 et 2 au premier pôle normalement fermé du plongeur
- ▶ Retirez le deuxième cavalier des positions 3 et 4 dans l'embase d'arrêt d'urgence et faites passer une section de câble de 3 et 4 au deuxième pôle normalement fermé sur le plongeur.

## **ATTENTION**

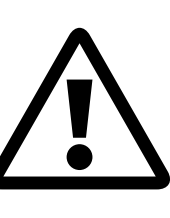

Le piston E-Stop ne coupe pas la tension CA et ne casse pas le circuit pass-through du système de stockage d'énergie. Une conception supplémentaire peut être nécessaire si une tension CA de rupture est requise.

#### 1. Transformateurs de courant (TC)

Chaque TC à noyau fendu peut s'ouvrir pour se serrer autour du conducteur et possède un câble de 10 pieds. Le multimètre a 30 pieds de câblage connecté à l'unité d'alimentation.

#### 2. Connecter les câbles de mesure de courant

Chaque ensemble TC a 40 pieds de fil et nécessite donc un maximum de 40 pieds de longueur de conduit entre l'ESS et le site TC, y compris la quantité à l'intérieur de l'ESS. Cette longueur d'assemblage de câbles ne peut pas être étendue.

- 1x PV TC
- 1x L1 TC
- 1x L2 TC

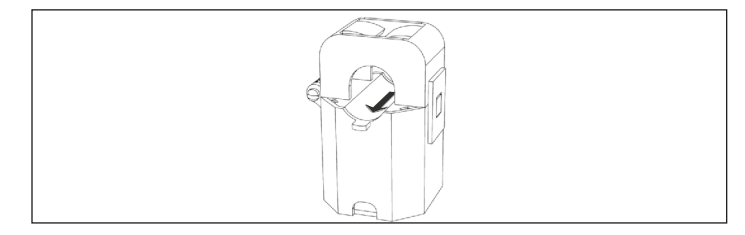

#### *Fig. 23 Transformateurs de courant*

- Mesure de la production
	- ▶ Fixez le TC « PV » au conducteur de sortie CA L1 ou L2 de l'onduleur PV avec la flèche vers le disjoncteur PV**.**
- Scénario de mesure des charges protégées
	- ▶ Fixez le TC « L1 » au conducteur de microréseau L1 à l'intérieur de l'ESS avec la flèche pointant loin des bornes AC ESS.
	- ▶ Fixez le TC « L2 » au conducteur de microréseau L2 à l'intérieur de l'ESS avec la flèche pointant loin des bornes AC ESS.
- Scénario de mesure dans toute la maison
	- ▶ Fixez le TC « L1 » au conducteur de grille L1 à l'intérieur du centre de charge principal avec la flèche pointant vers les pattes principales.
	- ▶ Fixez le TC « L2 » au conducteur de grille L2 à l'intérieur du centre de charge principal avec la flèche pointant vers le disjoncteur ESS.

#### Connectez les câbles des connecteurs CA

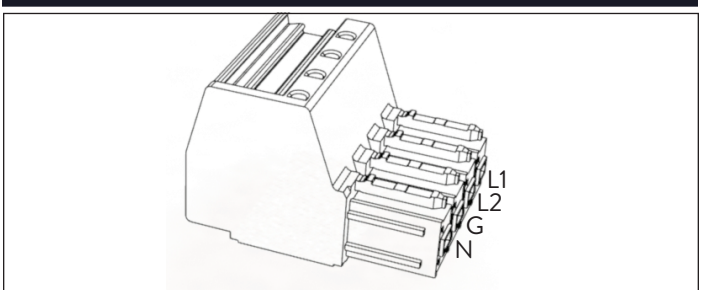

*Fig. 24 Connecteurs du réseau / microréseau*

Outils requis :

- ‒ Clé hexagonale M4
- ‒ Tournevis à tête étroite 1/8 po

Tous les câbles externes passeront par les ouvertures fournies dans le cadre mural jusqu'aux connexions de l'unité d'alimentation. Vérifiez le plan des borniers de l'unité d'alimentation pour l'emplacement des fils afin de vous assurer qu'ils sont placés dans les ports appropriés.

- ▶ Utilisez des boucles de service pour tous les conducteurs lors de la coupe.
- ▶ Dénudez 5/8 po des fils L1, L2, Terre et Neutre (8- 20AWG).
- 3. Installer les bouchons de conduit

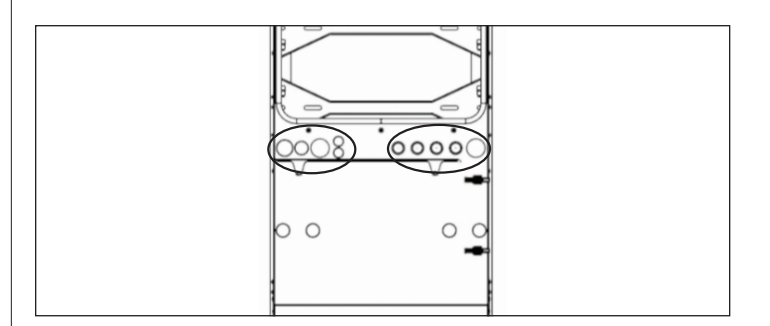

*Fig. 25 Emplacement de la prise de conduit*

- ▶ Installez toutes les fiches de conduit sur tous les conducteurs avant de fixer les connecteurs. Le conducteur doit passer à travers la fiche, scellant autour du câble.
- ▶ Placez tous les bouchons qui ne sont pas utilisés pour sceller l'ESS des débris.
- ▶ Insérez les fils **Réseau** L1, L2, G, N dans un connecteur terminal et étiquetez-le « Réseau », tirez sur le fil pour assurer une connexion sécurisée.
- ▶ Insérez les fils **Microréseau** L1, L2, G, N dans un connecteur terminal et étiquetez-le « Microréseau », tirez sur le fil pour assurer une connexion sécurisée.

## **ATTENTION**

**La boucle neutre ou le circuit Edison endommageront le système ;**

Assurez-vous qu'il n'y a pas de continuité entre les conducteurs neutres à l'extérieur de l'ESS.

- ▶ Débranchez le connecteur Microréseau de l'unité d'alimentation.
- ▶ À l'aide d'un multimètre, assurez-vous qu'il n'y a pas de continuité entre les neutres sur les connecteurs des bornes **Réseau** et **Microréseau**. S'il y a un son (indiquant une continuité), CESSEZ l'installation et N'ALIMENTEZ PAS l'unité de stockage.
	- ▶ Repérez l'origine du fil neutre/de mise à la terre partagé et corrigez l'erreur de câblage.

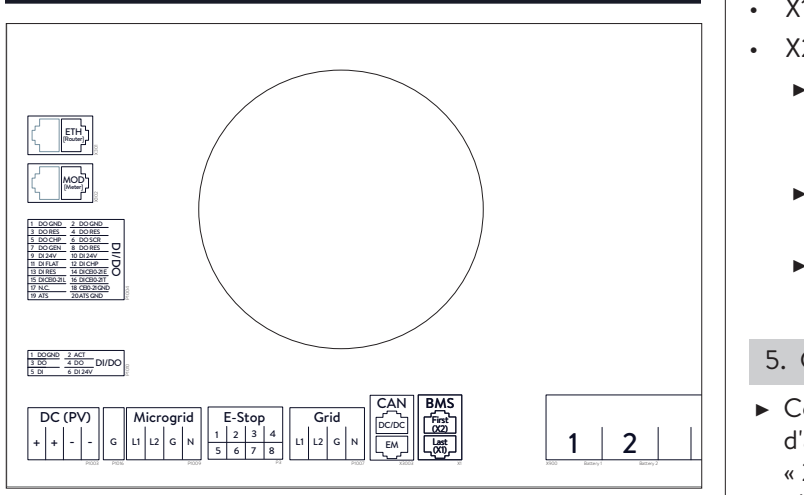

## Connexion des modules de batterie

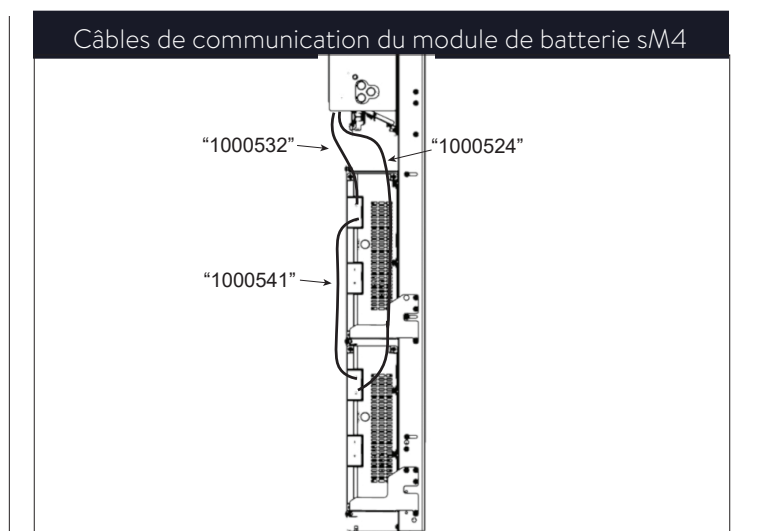

*Fig. 27 Connexion en guirlande sM4 X2 à X1*

- 4. Connecter les câbles de communication BMS
- ▶ Repérer les ports de communication de la batterie
- X1 (sortie)
- X2 (entrée)
	- ▶ Connectez 100532 à « X2 Premier » sur le bloc d'alimentation et X2 sur le module de batterie supérieur Connectez **HAZARDOUS VOLTAGE**.
	- ► Connectez 100541 à « X1 » sur le module de batterie supérieur et « X2» sur le module de batterie inférieur
	- ► Connectez 100524 à « X1 » sur le module de batterie inférieur à « X1 Dernier » sur le bloc d'alimentation

#### 5. Connectez les câbles d'alimentation

- $\Box$   $\triangleright$  Connectez un câble d'alimentation de l'unité d'alimentation « 1 » au module de batterie supérieur et de « 2 » au module de batterie inférieur. Reportez-vous au plan des borniers sur le bloc d'alimentation.
	- Assurez-vous que les modules de batterie sont connectés séparément.
	- Assurez-vous que toutes les connexions d'alimentation de la batterie sont complètement insérées et qu'il y a un « clic » audible du connecteur.

#### *Fig. 26 Connexions de l'unité d'alimentation*

L'étiquette est affichée du point de vue de la vue des ports par le bas ou par le côté, en police du système.

## Connexion Ethernet

#### 1. Connectez le câble Ethernet

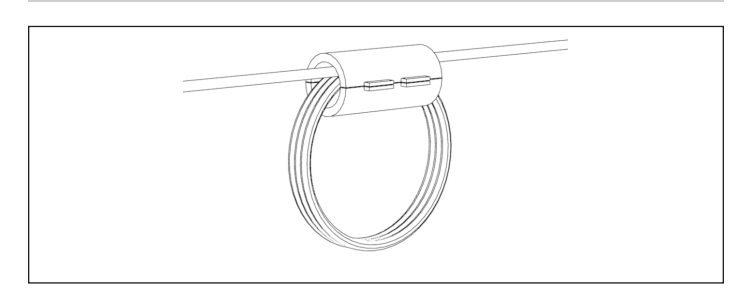

*Fig. 28 Boucle de noyau de ferrite Ethernet*

▶ Enroulez le câble Ethernet à travers le noyau de ferrite fourni dans le kit d'accessoires, trois fois avant de le brancher sur le port X301 « ETH » de l'unité d'alimentation.

#### Liste de vérification de la mise en service

#### **Conditions**

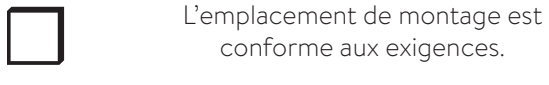

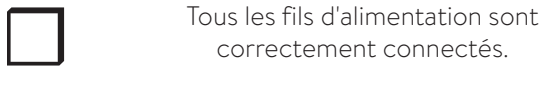

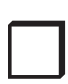

Tous les câbles de communication BMS sont bien connectés.

Les connexions électriques respectent<br>toutes les exigences des règlements local<br>régionaux et nationaux. toutes les exigences des règlements locaux, régionaux et nationaux.

Le panneau de distribution principal et le<br>panneau de charges protégées sont isolés<br>électriquement panneau de charges protégées sont isolés électriquement

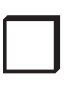

Les connexions électriques du système de stockage ont bien été effectuées.

> Le système de stockage a été connecté à Internet.

#### *Tableau 2 Conditions préalables à la mise en service*

## Installer le couvercle

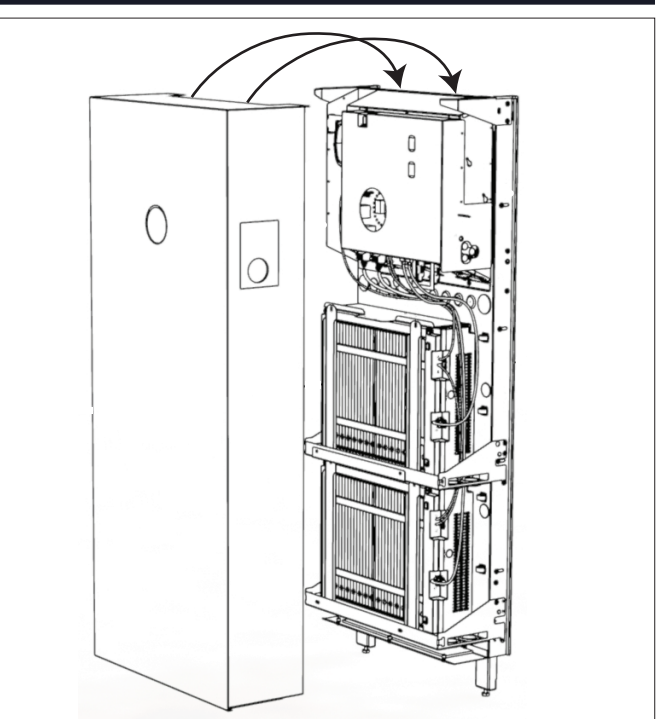

*Fig. 29 Installation de la couverture*

Outils requis :

‒ Clé hexagonale de 6 mm

▶ Accrochez le couvercle du système de stockage sur le même rebord que le bloc d'alimentation, situé sur le bord supérieur avant du cadre mural.

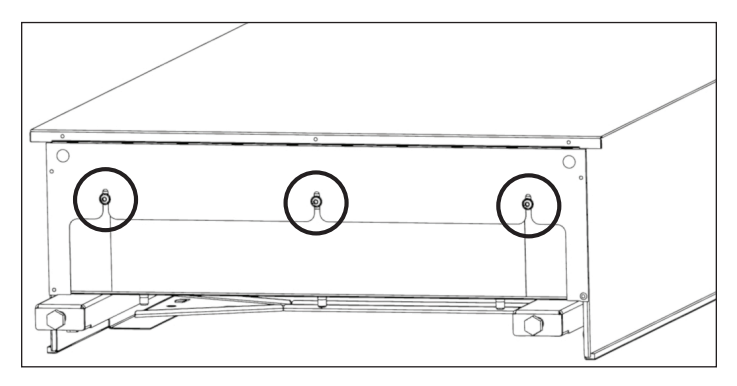

*Fig. 30 Fixation du couvercle*

- ▶ Assurez-vous que l'étagère du couvercle inférieur est à l'intérieur du système.
- ▶ Fixez le couvercle à l'étagère du couvercle inférieur. Serrez les vis à 10 po/lb.

CECI EST LA MISE À LA TERRE ÉLECTRIQUE DU COUVERCLE.

# Mise en service

Le processus de mise en service est réalisé à l'aide d'une connexion Internet et est obligatoire.

Si un service Internet câblé n'est pas disponible, l'utilisation d'un routeur sans fil ou d'un répéteur réseau et son couplage avec un téléphone intelligent fonctionnera.

## Allumer le système de stockage

## **AVERTISSEMENT**

#### **Risque de brûlures !**

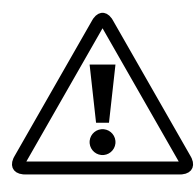

Les modules de batterie sont toujours capables de produire des tensions potentiellement dangereuses et ne peuvent pas être désactivés.

1. Démarrez la séquence de démarrage

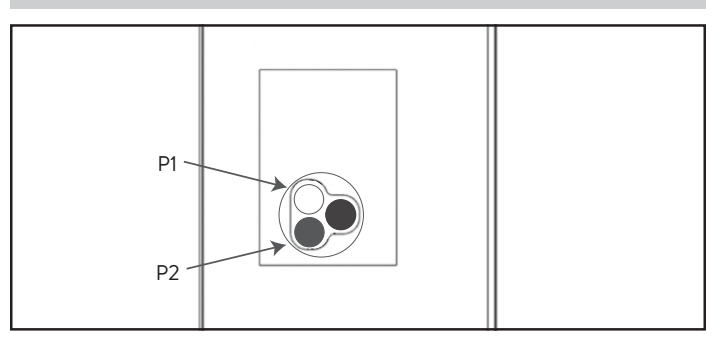

#### *Fig. 30 Panneau de configuration*

Bouton de déconnexion de l'alimentation du système (P1)

In = déconnecté

Bouton de charge de mise sous tension hors réseau (P2)

## **ATTENTION**

#### **Dommage au système de stockage en raison de courants élevés !**

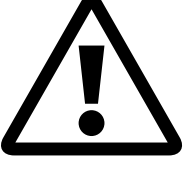

Un niveau élevé de courant peut endommager les composants du système de stockage si le processus n'est pas suivi correctement.

- ▶ Allumez le système de stockage uniquement selon les étapes ci-dessous.
- Si un interrupteur d'urgence est installé, assurez-vous qu'il n'est pas activé.
- Démarrage sur le réseau: assurez-vous que le bouton vert de déconnexion de l'alimentation est en position de sortie (P1), puis activez le disjoncteur d'alimentation dans le centre de distribution principal.
- Démarrage hors réseau (pas de réseau électrique public): Appuyez sur le bouton (P2) et maintenez-le enfoncé jusqu'à ce que l'éclipse s'allume en vert, cela peut prendre jusqu'à 3 minutes.
- Le logo sonnen deviendra BLANC : sur le réseau ou VERT : hors réseau lorsque la séquence de démarrage s'est terminée avec succès.

## Assistant de mise en service

#### 1. Déterminer le système de stockage

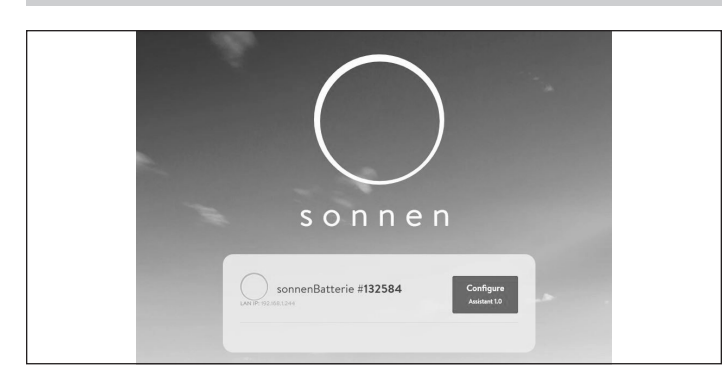

*Fig. 31 Déterminez le système de stockage*

▶ Visitez l'adresse **https://find-my.sonnen-batterie.com**.

Assurez-vous que l'ordinateur accédant au système est sur le même réseau et identifiez le système que vous mettez en service dans la liste et cliquez sur « Configurer ».

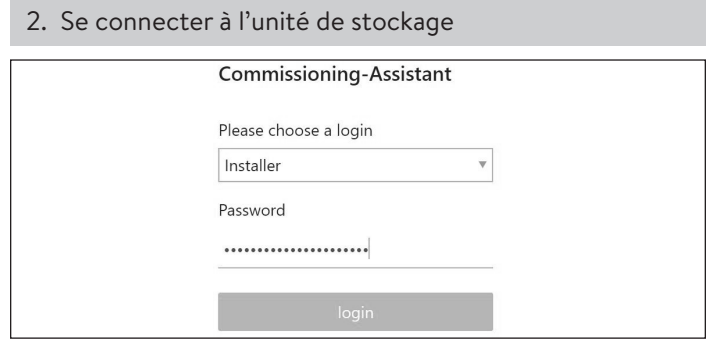

*Fig. 32 Connexion au système de stockage*

- ▶ Se connecter à l'unité de stockage
- ▶ Renseignements de connexion

Compte: Installateur

Mot de passe : le mot de passe à usage unique se trouve sur la plaque signalétique de l'ESS

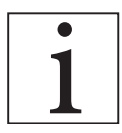

**Le mot de passe à usage unique est utilisé lors de la mise en service, et un nouveau mot de passe est créé et enregistré par le propriétaire.**

▶ Cliquez sur « connexion ».

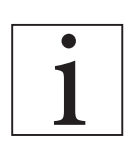

**L'assistant de mise en service doit être complété pour utiliser le système de stockage.**

- 3. Sélectionnez le type de système
- ▶ Cliquez sur « sonnenCore »
- 4. Installez les mises à jour du système

Firmware Undate

The process must not be interrupted, the system must not be switched off and there must be a permanent Internet co The update will typically take about  $5$  -  $10$  minutes. You can reload the page to refresh the update status.  $\bigcirc$  Update in progress:  $0\%$ 

*Fig. 33 Installer les mises à jour du système*

- ▶ Patientez jusqu'à ce que la mise à jour soit effectuée.
- ▶ Appuyez sur « Continuer ».
- 5. Définir les détails de l'installation

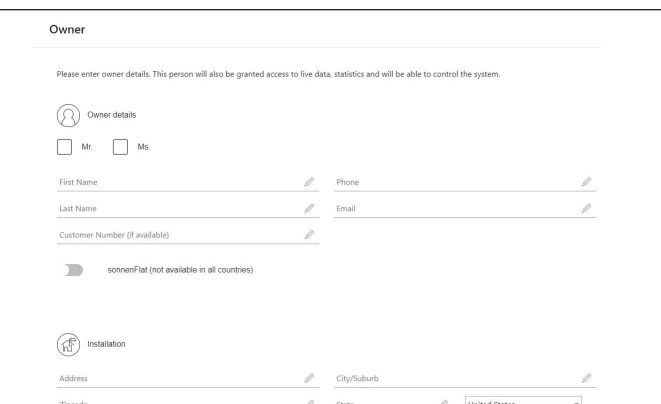

*Fig. 34 Définition des détails d'installation*

- ▶ Ayez le numéro de certification de l'installateur disponible.
- ▶ Remplissez les détails du propriétaire, de l'installation, de l'installateur et du fuseau horaire.
- ▶ Appuyez sur « Continuer ».

6. Saisissez les paramètres de notification

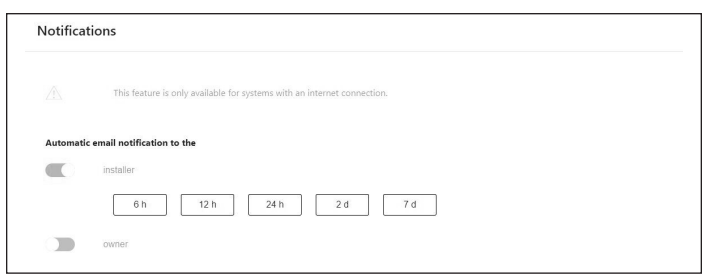

#### *Fig. 35 Saisissez les paramètres de notification*

- ▶ Sélectionnez le destinataire et la fréquence des notifications automatiques par e-mail, actuellement non utilisées.
- ▶ Appuyez sur « Continuer ».

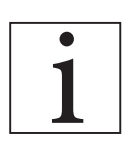

Le système ignorera la page « Paramètres de l'onduleur », ceci est normal et n'est pas nécessaire**.**

#### 7. Réglage de l'onduleur

- ▶ Pour les installations américaines continentales, USA / IEEE 1547 est utilisé.
- ▶ Pour les exigences de la règle 21 AHJ, USA / UL 1741 SA est utilisé.

#### 8. Saisir l'information sur le système PV

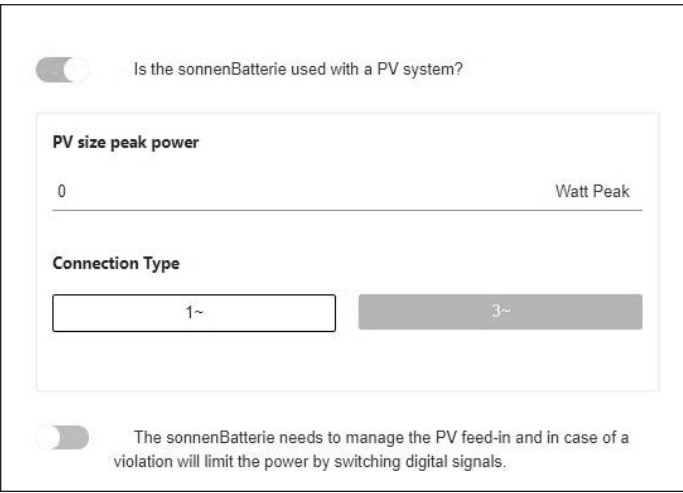

#### *Fig. 36 Saisir l'information sur le système PV*

- ▶ Saisissez la puissance CA maximale de votre système PV, en watts.
- ▶ Type de phase de connexion d'entrée
- ▶ Appuyez sur « Continuer ».

9. Sélectionnez la configuration du wattmètre

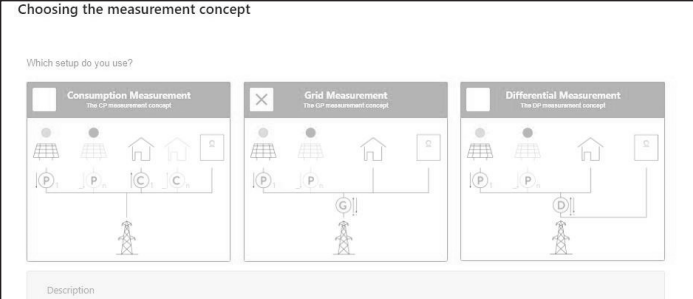

#### *Fig. 37 Saisissez dans les modes du wattmètre*

- ▶ Si vous mesurez l'autoconsommation dans toute la maison avec des TC situés en amont de l'ESS, sélectionnez « Mesure du réseau ». Si vous mesurez des charges avec des TC en aval de l'ESS, sélectionnez « Mesure différentielle », le paramètre d'usine par défaut.
- ▶ Appuyez sur « Continuer ».

#### 10. Saisissez les paramètres de configuration

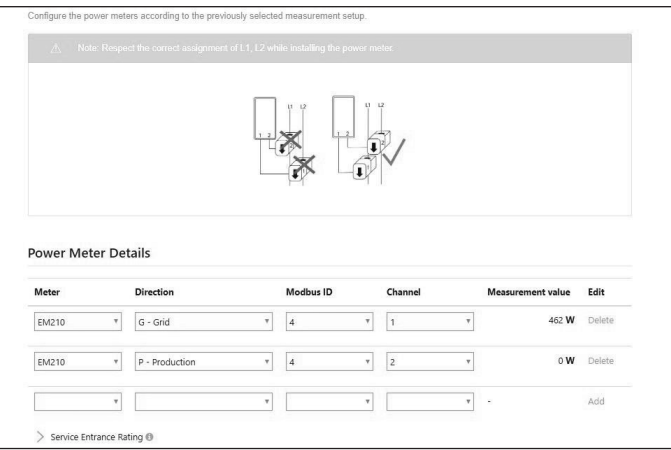

#### *Fig. 38 Paramètres de configuration*

- ▶ Configurez les paramètres du lecteur comme indiqué cidessus UNIQUEMENT s'ils ne sont pas déjà définis.
- ▶ Si les paramètres du compteur sont incomplets ou pas du tout définis:
	- ▶ Sélectionnez EM210 comme type de compteur.
	- ▶ Sélectionnez « Réseau » pour les mesures de réseau et « Différentiel » pour la mesure différentielle sélectionnée plus tôt dans le processus de configuration.
	- ▶ Sélectionnez l'ID Modbus 4.
	- ▶ Sélectionnez le canal 1.
	- ▶ Sélectionnez un deuxième EM210 comme type de compteur.
	- ▶ Sélectionnez « Production » pour la mesure PV.
	- ▶ Sélectionnez l'ID Modbus 4.

▶ Sélectionnez le canal 2.

Veuillez vérifier que la valeur de mesure en temps réel est réalisable.

- ▶ Appuyez sur « Continuer ».
- 11. Configurez le mode de fonctionnement, l'amplificateur de secours, les paramètres du microréseau

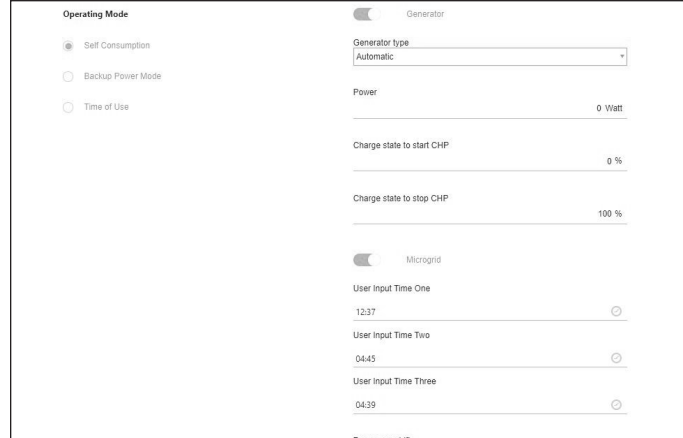

*Fig. 39 Configuration des paramètres du micro-réseau*

- ▶ Sélectionnez le mode de fonctionnement pour démarrer le système.
- ▶ Décalage de fréquence: Fréquence à laquelle le système fonctionnera lorsque le système est hors réseau et que le SOC> = 95 %. Cela éteindra essentiellement le système PV. Une fois que le sonnen atteint 89 %, il ajustera la fréquence de fonctionnement à 60Hz. Cette valeur peut être modifiée entre 60,9 et 64,9 selon les paramètres du système PV.
- ▶ Activez et définissez les options de minutage de démarrage et d'arrêt du micro-réseau.
- ▶ Réactiver le temps un : si le système de stockage atteint un état de charge faible en dehors du réseau, il cessera de fournir de l'énergie au micro-réseau jusqu'à ce que les trois heures prédéfinies se produisent. Lorsque ces heures se produisent, le système de stockage réactivera le micro-réseau pendant 7 minutes, permettant au système PV 5 minutes de s'allumer et d'essayer de charger les batteries. Si le système ne commence pas à se charger après 7 minutes en raison d'une faible production PV ou si la consommation est supérieure à la production PV, le système se remettra en veille en attendant la prochaine heure prédéfinie.
- ▶ Réactiver le temps deux : deuxième tentative d'activation de la sortie de l'onduleur pour détecter la production PV.
- ▶ Réactiver le temps trois : troisième tentative d'activation de la sortie de l'onduleur pour détecter la production PV.
- ▶ Reportez-vous à la section Interface numérique pour les définitions des modes de fonctionnement et leur configuration.

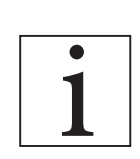

**Ce système n'est pas compatible avec un générateur, sautez cette option.**

#### ▶ Appuyez sur « Continuer ».

#### 12. Test du système

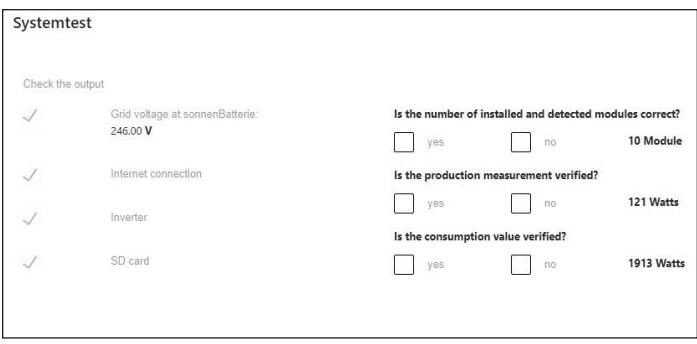

#### *Fig. 40 Test du système*

- ▶ Vérifiez que la sortie système est correcte et cliquez sur « oui » ou « non »
- ▶ Appuyez sur « Continuer ».
- 13. Achèvement

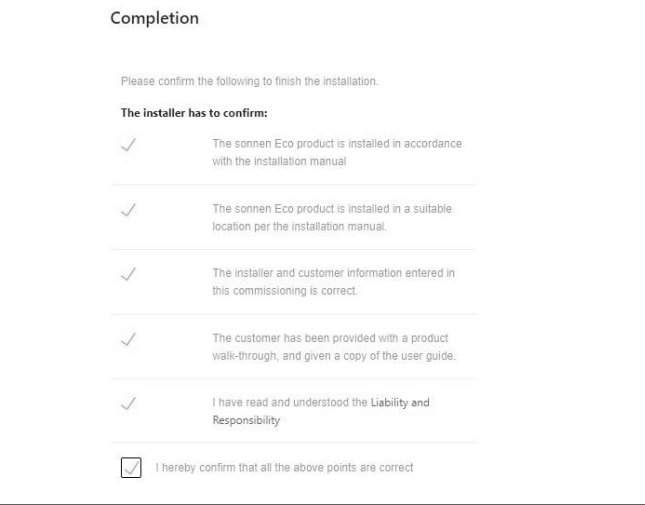

#### *Fig. 41 Achèvement*

- ▶ Lisez et suivez la liste de contrôle.
- ▶ Cochez la case confirmant que tous les points sont corrects
- ▶ Appuyez sur « Continuer ».

## 14. Confirmation d'achèvement Congratulations! missioning has been successfully completed An email with confirmation link was sent to the customer. With the<br>confirmation by the customer the guarantee conditions are fulfilled. Resend confirmation link sonnen

#### *Fig. 42 Confirmation d'achèvement*

- ▶ Vérifiez que le courriel a été envoyé à l'adresse fournie.
- ▶ Cliquez sur « démarrer sonnenBatterie ».

#### 15. Vérification du système

- 1. Vérifiez si les batteries ont un niveau de charge de 100 % et que l'onduleur solaire produit une bonne puissance.
- 2. Coupez l'alimentation réseau dans le système de stockage.
- 3. Vérifiez que le système peut basculer vers le microréseau.
- 4. Vérifiez que toutes les charges protégées sont alimentées par le système de stockage.
- 5. Vérifiez que le décalage de fréquence se produit et que l'onduleur connecté sur le réseau se met hors tension.
- 6. Laissez le niveau de charge descendre à 89 %.
- 7. Vérifiez si le système de stockage réinitialise la fréquence à 60 Hz et que l'onduleur solaire se réinitialise.
- 8. Surveillez le niveau de charge avec la contribution solaire et vérifiez si le décalage de fréquence se produit et que l'onduleur connecté sur le réseau se met hors tension lorsque le niveau de charge atteint 95 %.
- 9. Restaurez l'alimentation réseau dans le sonnen.
- 10. Vérifiez que le système se reconnecte au réseau (peut prendre jusqu'à cinq minutes selon le lieu).
- 11. Vérifiez si l'onduleur solaire redémarre.
- 12. Vérifiez si toutes les charges protégées sont fonctionnelles.

## Portail Internet

Le sonnenCore doit se connecter aux serveurs de sonnen pour contrôler le système de stockage par l'entremise du portail Web et de l'application pour téléphone intelligent. Cette connexion est protégée par une sécurité standard contre les accès non autorisés. sonnen et les partenaires de service n'accéderont au système de stockage qu'à des fins de maintenance et de surveillance.

Une évaluation anonyme des données de journal permet d'améliorer et de surveiller davantage le matériel et le logiciel.

#### Établir une connexion à Internet

- ▶ Assurez-vous que le routeur agit comme un serveur DHCP et configure automatiquement les périphériques réseau nouvellement connectés.
- ▶ Assurez-vous que les ports TCP et UDP sortants sont autorisés pour les services suivants dans le routeur :

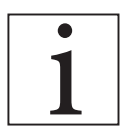

Les ports répertoriés sont généralement préconfigurés sur les routeurs.

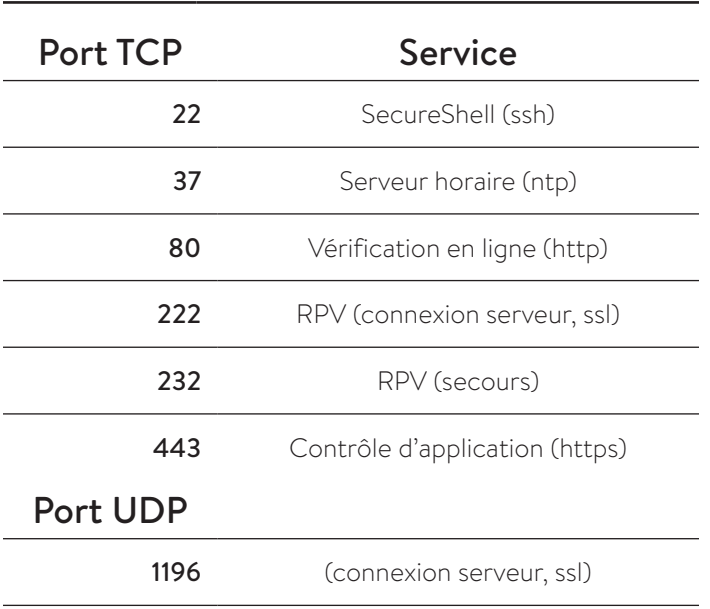

*Tableau 3 Ports ouverts requis pour le système de stockage*

Le système de stockage se connecte automatiquement à Internet. Il n'y a aucune étape supplémentaire à effectuer.

## Portail Internet

Vous pouvez consulter les données en temps réel et historiques en ce qui concerne votre système de stockage par l'entremise du portail Internet.

- ▶ Connectez-vous au portail
	- ▶ Saisissez l'adresse suivante dans votre navigateur Internet : **https://my.sonnen-batterie.com/**

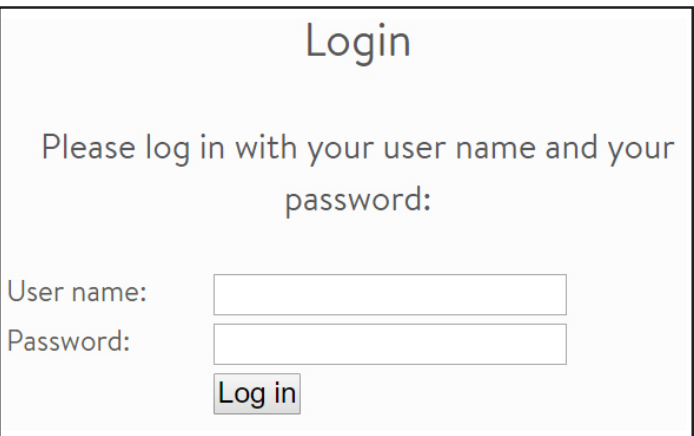

*Fig. 43 Fenêtre de connexion*

▶ Saisissez les renseignements de connexion que vous avez reçus avec votre livraison. Ce NE sont PAS les mêmes renseignements de connexion utilisés pour accéder directement aux paramètres de l'unité de stockage.

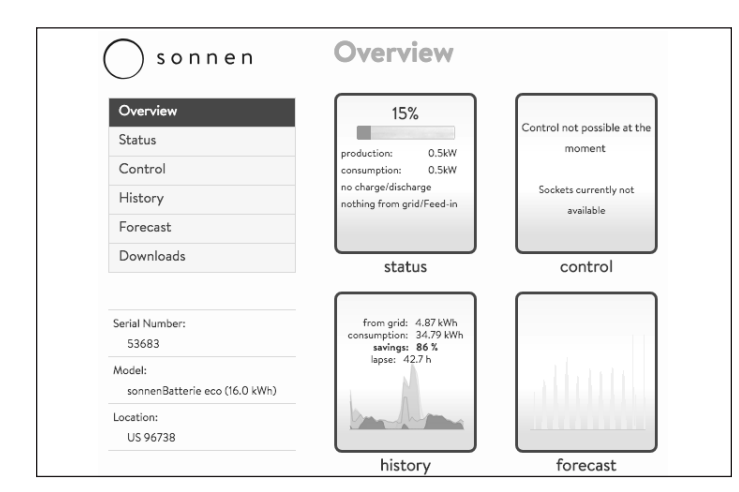

#### *Fig. 44 Écran d'aperçu du portail*

Il y a quatre icônes qui sont également étiquetées sur la partie gauche de la page.

- État affiche le flux d'électricité général pour le système de stockage et ses composants associés.
- Commande n'est pas utilisé aux États-Unis (développement futur)
- Historique affiche les données du système dans un graphique facile à lire.
- Prévision affiche les données de production et de consommation antérieures et les données de production et de consommation PV prédites. (N'influence pas le comportement de charge / décharge du système de stockage.)
- Téléchargements permet à l'utilisateur de rassembler diverses données dans un format compatible à une feuille de calcul.

#### **Affichage de l'état**

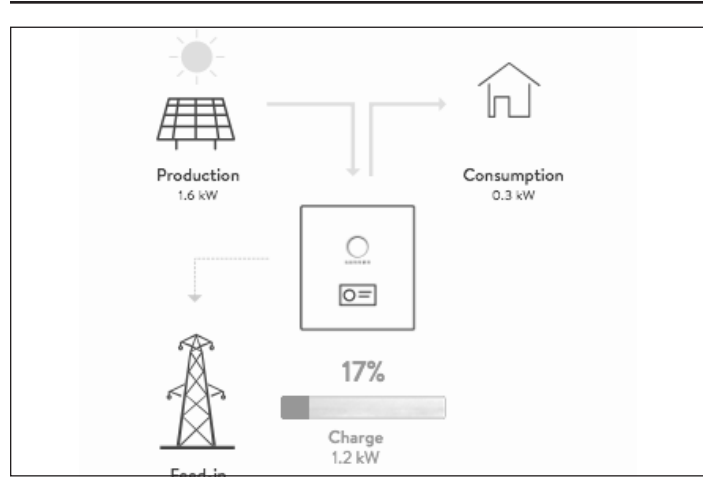

#### *Fig. 45 Affichage de l'état*

Cet écran affiche cinq informations clés concernant l'endroit où l'électricité est acheminée dans le système entier en utilisant des indicateurs de ligne jaunes :

- Production indique la quantité d'énergie produite par le système PV, telle que mesurée par le système de stockage.
- Consommation une mesure de la quantité d'énergie consommée par les charges alimentées par le système de stockage.
- Alimentation la quantité d'énergie PV excédentaire qui est transférée par le système de stockage vers le réseau.

#### **Vue de l'historique**

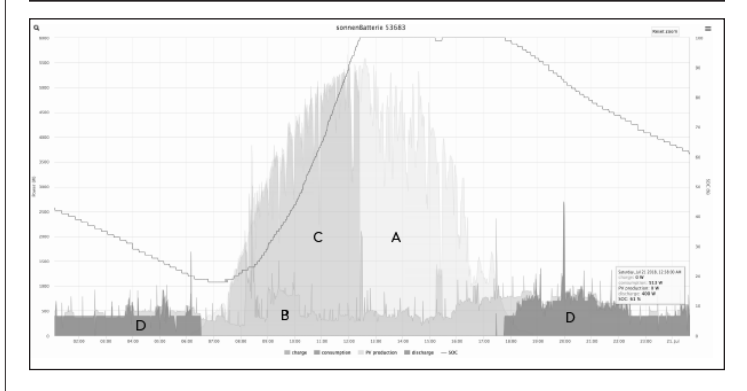

#### *Fig. 46 Vue de l'historique*

Cet écran est le plus informatif et fournit une indication visuelle de la production PV, de la consommation, de la charge de batterie, de la décharge de batterie et du niveau de charge.

- Axe gauche l'énergie PV ou l'énergie consommée mesurée en watts
- Axe droit le niveau de charge de la batterie
- Axe du bas heure (24 heures)
- Il y a également des couches étiquetées associées à chaque couleur sur le graphique :
	- ‒ « A » la production PV, comme mesurée par le système de stockage
	- ‒ « B » la quantité d'électricité envoyée aux charges
- ‒ « C » la quantité d'électricité utilisée pour charger les batteries
- ‒ « D » la quantité d'électricité que les batteries déchargent pour respecter la demande

Les couches peuvent être basculées pour afficher ou ignorer la couleur sélectionnée.

▶ Cliquez sur le nom de la couche pour basculer. La prochaine image un exemple de toutes les couches désactivées, hormis la production PV :

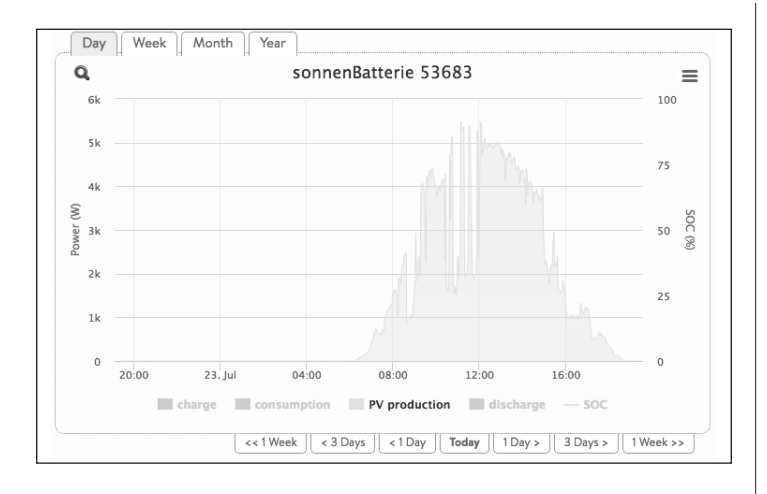

#### *Fig. 47 Superpositions de la vue historique*

Sur la base de la production PV, les heures du matin étaient probablement nuageuses et réduisaient la production, ce qui faisait que les batteries mettaient plus de temps à atteindre une charge complète.

Les informations historiques peuvent être affichées en quatre périodes différentes : par jour (par défaut), par semaine, par mois ou par année.

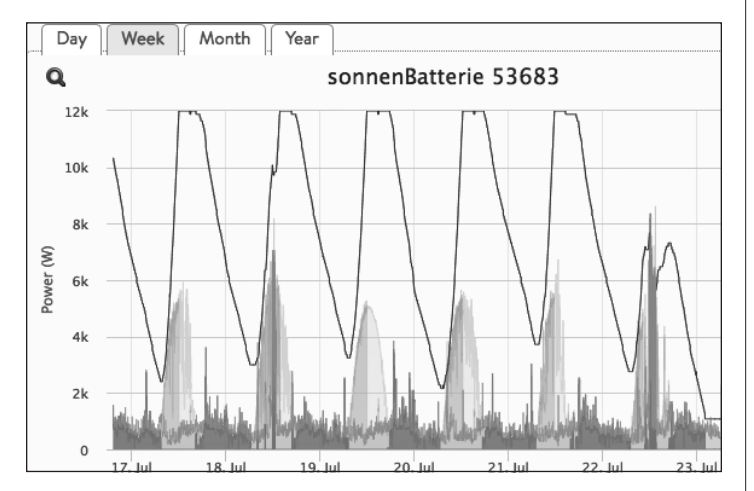

*Fig. 48 Vue par semaine de la vue de l'historique*

Dans l'une des vues multiples, cliquez et mettez en surbrillance la période qui vous intéresse.

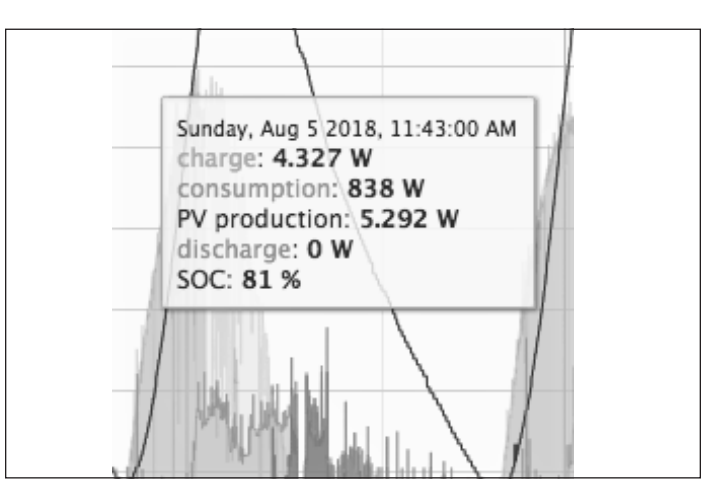

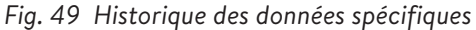

Le curseur affiche des données spécifiques sur la vue historique lorsque la zone est survolée. Dans cet exemple, le curseur affiche la date, les watts de chargement (de l'énergie solaire), les watts de consommation (des charges et des autres appareils ménagers), les watts de production de l'onduleur solaire, la décharge de batterie en watts et le niveau de charge actuel.

En analysant le comportement de l'énergie PV, des charges et de la charge et décharge de la batterie, le propriétaire peut voir la quantité d'électricité qu'il consomme pendant une journée entière, à quel moment, ainsi que l'origine de cette énergie, soit du système PV, du banc de batteries, du réseau électrique ou d'une combinaison des trois.

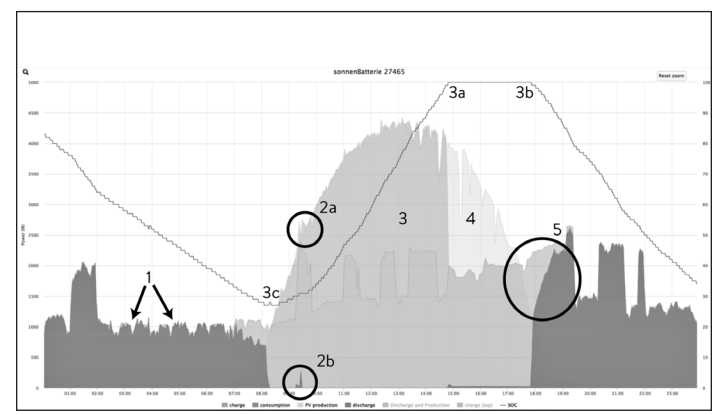

*Fig. 50 Graphique de l'historique typique*

- **• 1** Ces pics pendant la nuit sont causés par le réfrigérateur de la cuisine.
- 2a Il y a un pic de consommation durant cette période du matin que la production solaire n'a pas pu alimenter, car l'extrémité du pic bleu est en dehors de la courbe jaune.

2b - L'unité de stockage a reconnu que le pic était en dessous de la valeur de production PV et a déchargé une petite quantité d'énergie pour couvrir le pic.

3a - L'état de la ligne de charge indique une capacité de 100% en même temps que la ligne verte s'est arrêtée. 3b - Le niveau de charge a commencé à diminuer puisque les batteries ont commencé à se décharger en raison de la production diminuée d'énergie PV.

3c- Le bas niveau de charge pour cette journée était de 28 % avant que les batteries commencent à se charger à partir de l'énergie solaire.

- Puisque les batteries sont chargées à 15 h et qu'il y a un excédent de production solaire, les 2,5 heures en jaune indiquent que l'excédent a été envoyé au réseau.
- À première vue, il peut sembler que l'unité de stockage n'a pas commencé à se décharger tard en après-midi pour couvrir cet événement en bleu pâle lorsque la production solaire a commencé à diminuer. Utiliser le curseur permettra de clarifier ce qui est affiché.

Thursday, Aug 24 2017, 05:53:56 PM charge: 0 W consumption: 2.211 W PV production: 1.084 W discharge: 926 W SOC: 99 %

*Fig. 51 Valeurs du graphique de l'historique typique*

À 17 h 53, le système ne chargeait plus les batteries (0 w) et la charge sur le système était de 2 211 W. Il y avait toujours 1 084 W de production solaire, mais ce n'était pas suffisant pour répondre à la demande, donc le système de stockage s'est seulement assez déchargé pour fournir le reste (926 W). Nous pouvons voir ce même comportement au point **2b** lorsque le système s'est déchargé juste assez pour couvrir ce que l'énergie solaire n'était pas en mesure de fournir.

## Accès direct à l'unité de stockage

Pour se connecter :

- ▶ Assurez-vous que vous utilisez un appareil qui peut se connecter à Internet (ordinateur, ordinateur portable, tablette, etc.)
- ▶ Vérifiez si l'appareil est sur le même réseau que l'unité de stockage.
- ▶ Ouvrez un navigateur Web
- 1. Déterminer l'unité de stockage
- ▶ Naviguez à cette URL : **https://find-my.sonnen-batterie.com** Ce site Web indiquera tous les appareils sur le réseau.
- ▶ Déterminer le système
- ▶ Sélectionnez le bouton « Configurer ».
- ▶ La page de connexion est également accessible via le réseau IP attribué à chaque ESS par le périphérique réseau connecté.

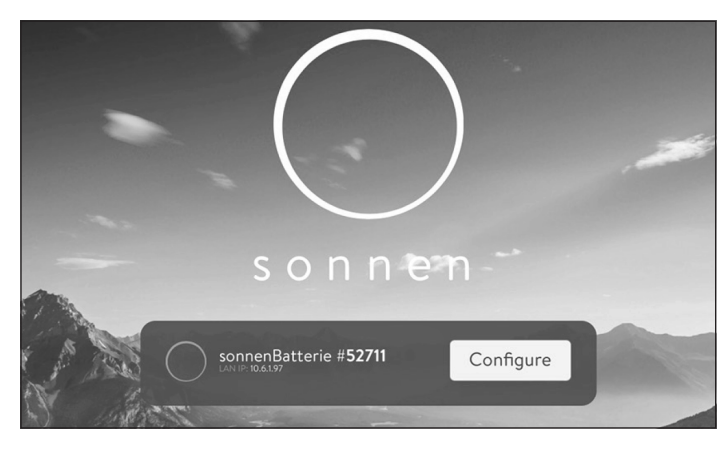

- *Fig. 52 Configurer l'unité de stockage*
- ▶ Connectez-vous à l'unité de stockage
- ▶ Tableau de bord

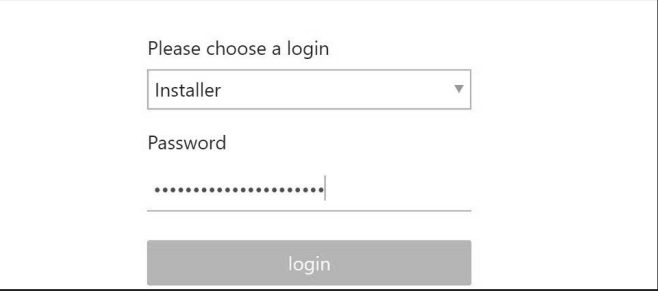

*Fig. 53 Tableau de bord de l'unité de stockage*

Le tableau de bord fournit un aperçu informatif du flux d'énergie, y compris;

- Production solaire, consommation domestique, alimentation solaire du réseau (le cas échéant) et alimentation électrique du réseau domestique.
- État de charge de la batterie (SOC), puissance fournie par la batterie ou pour charger la batterie.

La puissance de charge représente la quantité d'électricité actuellement utilisée pour charger les batteries. Cette source peut être le réseau ou l'énergie solaire. La puissance de décharge est la quantité d'électricité que le système de stockage envoie à la maison au moyen des batteries.

L'indicateur de niveau de charge vert changera selon l'état de charge du banc de batteries.

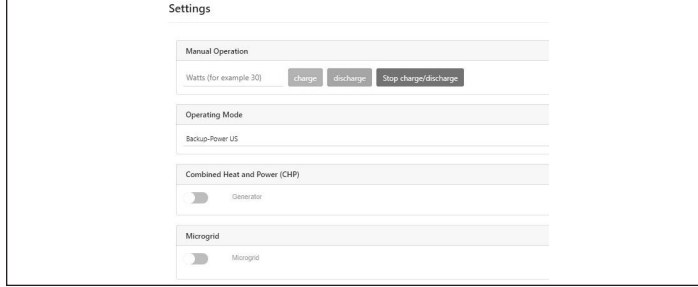

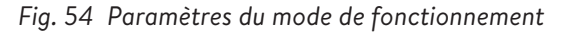

Mode de fonctionnement - Sélectionne le mode de fonctionnement pour le système de stockage.

- Manuel utilisé pour charger et décharger manuellement l'ESS.
- Alimentation de secours US le système de stockage demeure complètement chargé jusqu'à ce qu'il y ait une panne de réseau. L'énergie solaire fonctionnera durant la panne de réseau et peut être utilisée pour alimenter les charges et charger les batteries s'il reste un excédent d'énergie pour le faire. Ce réseau est également utilisé pour charger les batteries.
- Autoconsommation US maximise l'autoconsommation solaire. L'énergie solaire est utilisée pour alimenter les charges et charger les batteries. Lorsqu'il n'y a pas assez d'énergie solaire pour alimenter les charges, les batteries se déchargeront pour couvrir la consommation. Ce mode n'utilise pas le réseau pour charger les batteries.
- Temps d'utilisation utilisé dans les secteurs ayant des tarifs pour les périodes de pointe durant des périodes déterminées. Le réseau est utilisé pour charger les batteries durant les heures creuses.

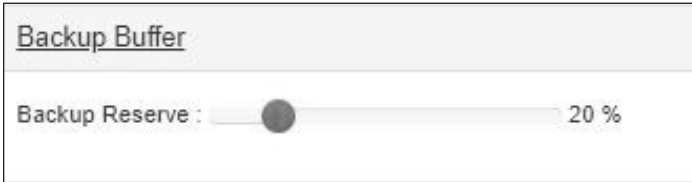

#### *Fig. 55 Amplificateur de secours*

Amplificateur de secours - utilisé uniquement dans les modes TOU et d'autoconsommation.

Définit une réserve de batterie pour une panne de réseau. Par exemple, si le tampon de sauvegarde est réglé sur 20 %, les batteries cesseront de se décharger à 20 %. Le propriétaire aurait 15 % de capacité utilisable lorsque le système passe en mode de secours. Si l'amplificateur de secours est réglé sur 0 %, les batteries ne s'arrêteront pas de se décharger à 5 % et iront jusqu'à 0 %. Cela signifie que si elles sont à 0 % sur le réseau et que la puissance est perdue, le système s'arrêtera immédiatement.

Temps d'utilisation - Permet à l'utilisateur de régler les périodes de pointe pour une autoconsommation concentrée. Informez-vous auprès des services publics locaux pour obtenir la grille de tarifs.

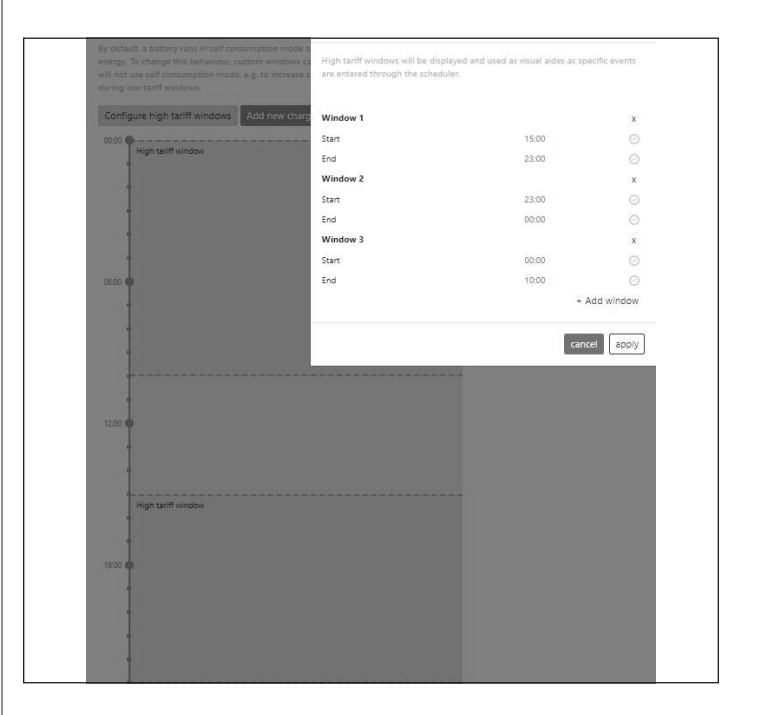

*Fig. 56 Option d'activation de réseau*

- Configurer la fenêtre de tarif élevé cliquez sur « Configurer les fenêtres de tarif élevé » et définissez l'heure « Début » et « Fin » de la fenêtre de tarif élevé. S'il y a plusieurs fenêtres, cliquez sur « Ajouter une fenêtre » et remplissez-les.
- Configurer l'événement de charge cliquez sur « Ajouter un nouvel événement de charge » et définissez l'heure de début et de fin. Régler « Puissance maximale du réseau » à zéro empêchera le système de tirer de l'énergie du réseau et uniquement du PV.

Puissance du réseau max.- la quantité totale maximale que le système demandera au réseau, la quantité qui peut être utilisée pour charger les modules de batterie sera la différence entre cette valeur et la consommation de courant de la maison.

## 28

#### **Paramètres du microréseau**

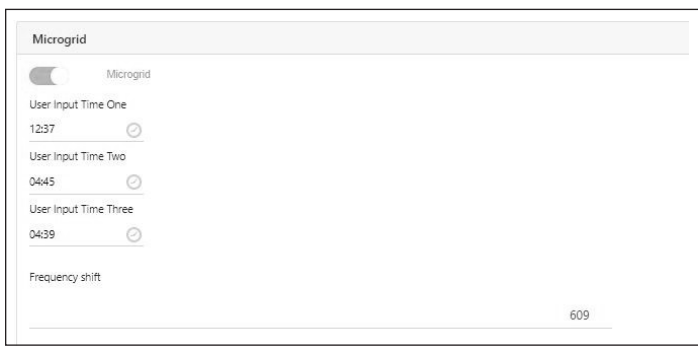

#### *Fig. 57 Microréseau*

Utilisé pour définir trois périodes différentes de « réveil » pour une panne du réseau, dans le cas où le système a atteint un état de charge très bas et a cessé de se décharger vers le microréseau. Lorsque ce SOC est très bas, le système se mettra en veille, se réveillant automatiquement pendant ces trois périodes de temps pour permettre au PV de fournir de l'énergie; cependant, si la consommation est supérieure à la production du PV, le système reviendra en veille et attendra la prochaine heure de réveil programmée.

Bien que les périodes puissent être personnalisées, une configuration recommandée pour les périodes du microréseau est 0800, 1000 et 1200. Si le système ne peut pas trouver de source de charge à midi, il y a probablement un problème concernant le chargement de la batterie, p. ex. une faible production PV. Les minuteries seront ignorées par le système si le paramètre Réactiver le microréseau passe à Non.

#### **Renseignements sur le système**

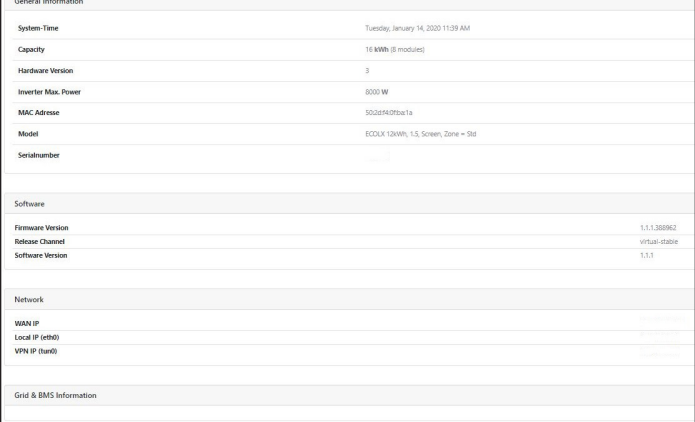

#### *Fig. 58 Renseignements sur le système*

Cet écran affiche plusieurs renseignements sur le système de stockage qui pourraient être utiles lors du dépannage.

# Méthodes de configuration du système de contrôle de l'alimentation

PCS - Système de contrôle de l'alimentation

La commande PCS s'applique au modèle sonnenCore référencé SCORE10

## **ATTENTION**

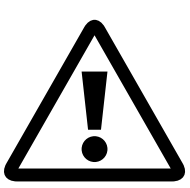

**Seul un personnel qualifié est autorisé à régler ou modifier le réglage du courant de service maximal du PCS. Le réglage maximal du courant de fonctionnement PCS ne doit pas dépasser la valeur nominale du jeu de barres ou l'intensité du conducteur de tout jeu de barres ou conducteur contrôlé par PCS.**

## **ATTENTION**

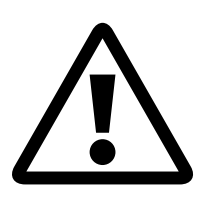

**Les courants de fonctionnement maximaux dans les jeux de barres ou conducteurs contrôlés sont limités par les réglages du système de commande de puissance et peuvent être inférieurs à la somme des courants des sources d'alimentation contrôlées connectées.**

Exigences de configuration PCS

- Connexion Internet LAN stable à ESS
- Appareil compatible Internet (PC, ordinateur portable, tablette)
- Navigateur Web

## Configuration PCS

- 1. Déterminez l'unité de stockage
- ▶ Naviguez vers l'adresse : http://find-my.sonnen-batterie. com

Ce site Web indiquera tous les appareils sur le réseau.

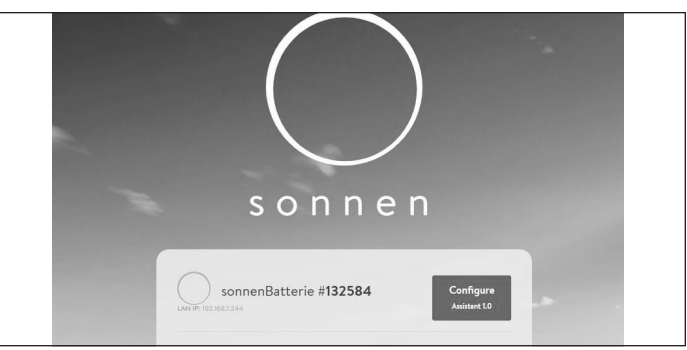

*Fig. 59 Déterminez le système de stockage*

- ▶ Déterminez le système que vous souhaitez configurer
- ▶ Cliquez sur « Configurer »

#### 2. Connectez-vous à l'ESS

- ▶ Sélectionnez le type de connexion
- ▶ Saisissez le mot de passe
- ▶ Connectez-vous au tableau de bord ESS

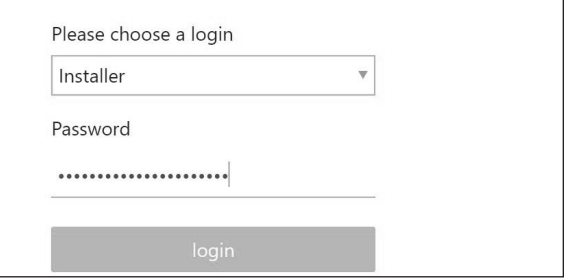

*Fig. 60 Connectez-vous au système de stockage*

- 3. Configurez le mode de fonctionnement PCS
- ▶ Cliquez sur « Paramètres »
- ▶ Sous Mode de fonctionnement, cliquez sur « Manuel »
- Le mode manuel est utilisé pour charger et décharger manuellement l'ESS. Reportez-vous à l'annexe pour les modes PCS correspondants. Pour une description des modes de fonctionnement, allez à page 45
- Saisissez la puissance désirée en watts, puis sélectionnez « Charge » ou « Décharge » en fonction du fonctionnement prévu.

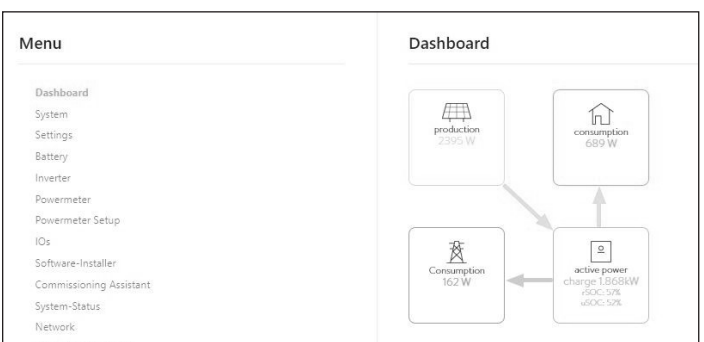

## *Fig. 61 Tableau de bord*

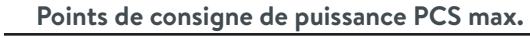

Importer uniquement

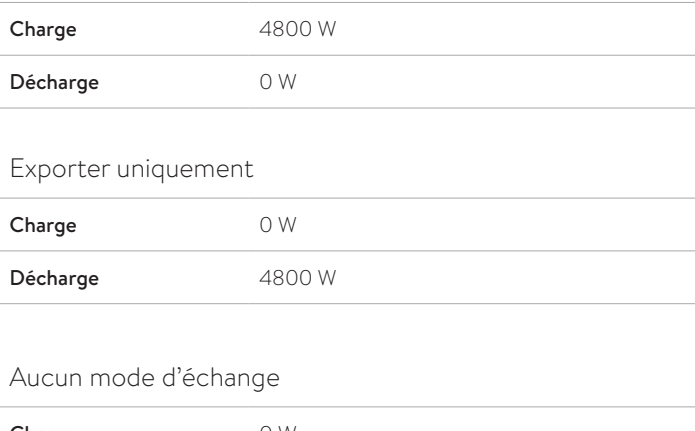

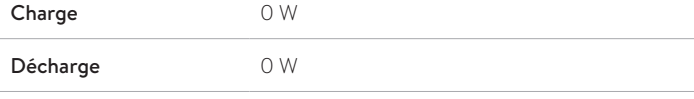

*Tableau 4 Point de consigne de puissance PCS max. 4 800 W*

# Entretien et maintenance

Pour garantir un bon fonctionnement, un nettoyage périodique et un contrôle des fonctions logicielles du système de stockage sont nécessaires.

### Entretien du système de stockage

## **ATTENTION**

**Risque de dommage en raison d'ustensiles de nettoyage inappropriés!**

- Utilisez uniquement les solutions de nettoyage et les outils indiqués dans
- ce chapitre.
- N'utilisez pas d'appareils de nettoyage à haute pression.
- N'utilisez pas de nettoyants abrasifs.

#### **Nettoyage du boîtier**

▶ Lorsque le couvercle paraît sale, nettoyez l'extérieur avec un chiffon doux et humide. Ne nettoyez pas l'intérieur du système.

#### **Vérification de l'unité de stockage**

Mensuellement :

▶ Examinez l'espace autour de l'unité de stockage pour voir s'il y a des risques pour la sécurité ou des problèmes d'entretien potentiels, y compris des débris et des vapeurs chimiques qui peuvent dégrader l'isolation électrique.

Annuellement :

#### **Spécialistes de l'électrotechnique seulement !**

- ▶ Portez de l'équipement de protection individuelle, y compris des lunettes de sécurité, des gants isolants et des chaussures munies d'embout en acier.
- ▶ Éteignez le système.
- ▶ Ouvrez le couvercle.
- ▶ Vérifiez s'il y a des connexions électriques lâches et resserrez-les. Vérifiez si l'isolation est fissurée, bombée ou décolorée, ce qui peut indiquer de mauvaises connexions électriques.
- ▶ Vérifiez s'il y a des fissures ou des piqûres sur les contracteurs.
- ▶ Vérifiez s'il y a des connexions électriques lâches et resserrez-les.
- ▶ Utilisation d'un multimètre doté d'une fonction de test de continuité.

## Annexe 1. Plaques signalétiques et étiquettes

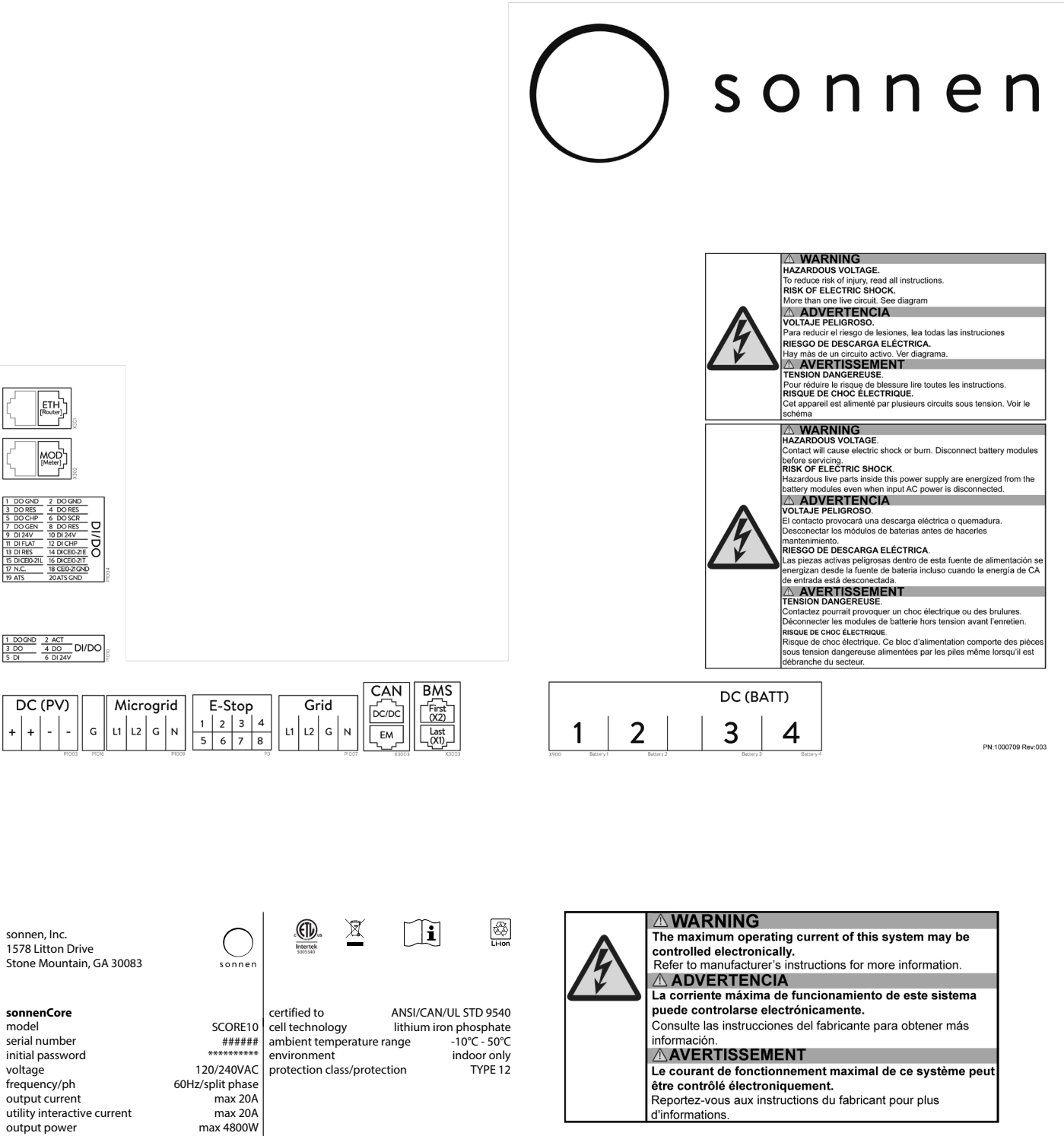

max 4800W max 10kWh

utility interactive power energy output  $short$  circuit rating

## Annexe 2. Glossaire

**Alimentation :** lorsque le système de stockage fournit de l'électricité au réseau d'électricité.

- **Appareils :** Dispositifs qui consomment de l'électricité. Ceci peut inclure les petits appareils tels que les mélangeurs ou de grands appareils tels qu'un chauffe-eau.
- **Autoconsommation :** la méthode d'utiliser l'énergie solaire pour alimenter les appareils plutôt que d'utiliser l'électricité du réseau.
- **Autonomie :** Mesure votre dépendance quant à l'énergie du réseau que vous utilisez. Plus vous produisez et consommez d'énergie renouvelable, plus votre autonomie est élevée.
- **Capacité :** la quantité d'énergie qui peut être stockée dans le sonnenCore, mesurée en kilowattheures.
- **Consommation :** la puissance utilisée par les appareils ménagers.
- **Disjoncteur de l'interrupteur principal :** un disjoncteur qui coupe le courant vers le système de stockage ou depuis celui-ci lorsqu'il est ouvert.
- **Disponibilité de l'alimentation de secours :** lorsque le système de stockage met l'emphase sur la disponibilité de l'alimentation de secours, il maintient un niveau de charge déterminé, tel que 85 %, dans ses modules de batterie pour fournir de l'électricité en cas de panne.
- **Décharge :** lorsque le système de stockage fournit de l'électricité à votre maison ou immeuble.
- **Décharge profonde :** laisser le module de batterie se décharger à un si bas niveau que la batterie est endommagée. Pour les modules utilisés par le sonnenCore, cela requiert de laisser un module à un niveau extrêmement bas (0 à 1 %) pendant des semaines ou des mois.
- **Délestage de la charge :** la méthode de couper le courant aux appareils pour maintenir la charge afin de satisfaire aux exigences en matière de puissance ou pour maximiser la durée de la batterie.
- **Interrupteur de transfert :** Un interrupteur, soit manuel ou automatique, qui change la source d'énergie du réseau électrique en une puissance auto-générée en cas d'une panne de courant.
- **Kilowattheure :** une mesure d'énergie équivalente à un kilowatt fourni pour une heure.
- **Microréseau :** le réseau créé par votre système de production d'électricité plutôt que le réseau électrique.
- **Modbus :** un protocole série qui permet aux appareils intelligents de communiquer entre eux.
- **Mode d'alimentation de secours (ou mode hors-réseau) :** un mode de fonctionnement dans lequel le sonnenCore fournit l'électricité stockée dans ses modules de batterie lorsque l'électricité du réseau électrique n'est pas disponible.
- **Modules de batterie :** les modules de stockage d'énergie dans le sonnenCore.
- **Niveau de charge :** le pourcentage de charge disponible dans les modules de batterie du système de stockage.
- **Panneau de charges protégées :** un panneau fournissant de l'électricité aux appareils les plus importants dans la maison ou l'immeuble, comme un réfrigérateur, un congélateur ou un radiateur. Ce sous-panneau est isolé du panneau de service principal par un interrupteur pour éviter une réponse électrique.
- **Panneau d'alimentation principal :** le panneau principal auquel tous les appareils ménagers sont connectés.
- **Photovoltaïque :** un système photovoltaïque de panneaux solaires.
- **Production :** l'énergie générée par vos panneaux solaires.

**Réseau :** la source d'électricité fournie par les entreprises de services publics plutôt que la puissance auto-générée.

**Système de stockage :** le sonnenCore, qui combine un onduleur, des modules de batterie et d'autres matériels et algorithmes exclusifs pour faire de l'énergie solaire une source d'énergie encore plus rentable.

# Annexe 3. Pièces d'installation de la batterie

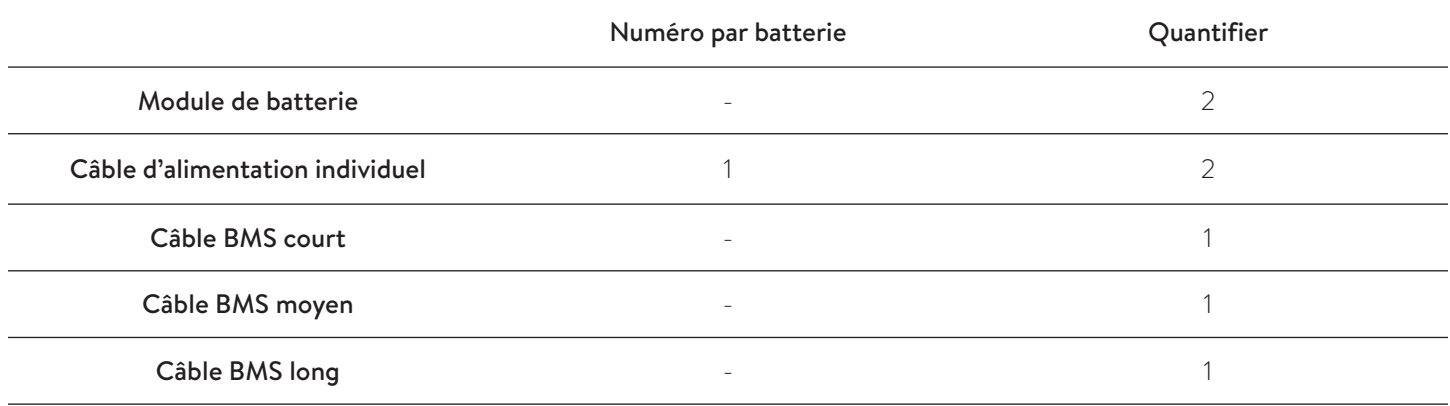

La garantie fournie sur le site https://sonnenusa.com/en/ warranty/ prévaut sur toute version imprimée de la garantie de sonnen.

# Annexe 5. Valeurs de tension de la batterie

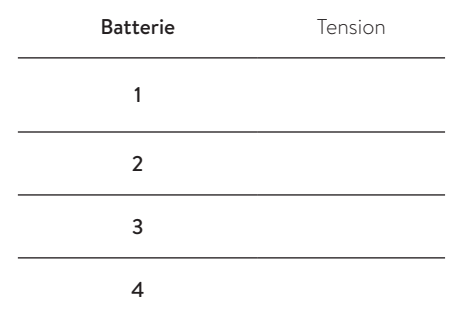

*Tableau 5 Valeurs de tension de batterie*

## Annexe 6. Données PCS et limites du mode de fonctionnement

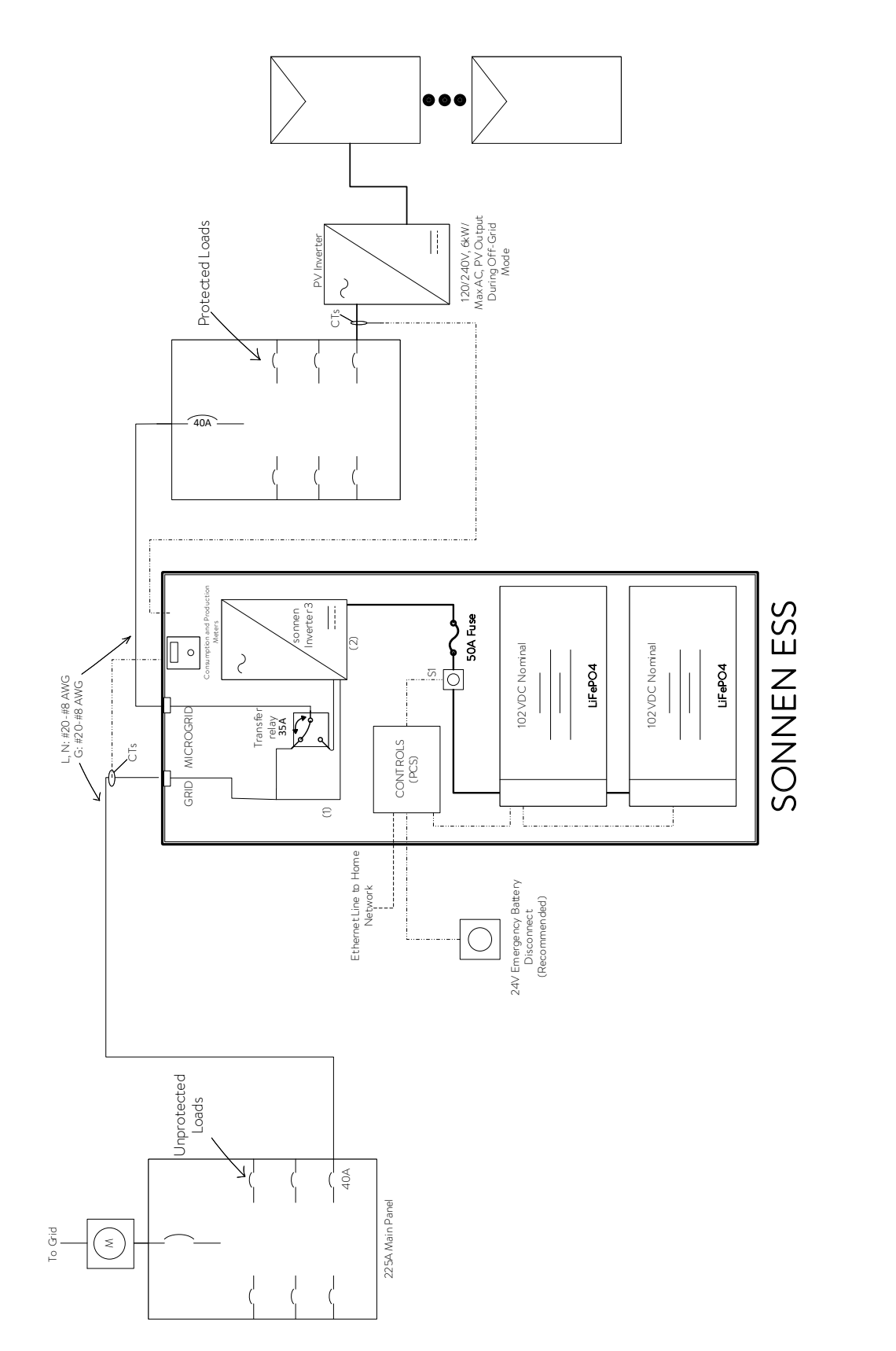

SIZE DATE DWG NO REV SONNEN CORE ENERGY STORAGE SYSTEM SONNEN CORE ENERGY STORAGE SYSTEM DWG NO SINGLE LINE DIAGRAM SINGLE LINE DIAGRAM **JIKO LIR**<br>TE sonnen SONNEN, INC. SONNEN, INC. 1. PCS controlled conductor<br>2. PCS controlled device 1. PCS controlled conductor 2. PCS controlled device

1578 Litton Dr, Stone Mountain, GA 30084, USA

1578 Litton Dr, Stone Mountain,<br>GA 30084, USA

LTR 1.0 SCALE N.T.S. Rev by RR/JAB SHEET 1 OF 1

Rev by RR/JAB SHEET

N.T.S.

SCALE

REV<br>1.0

 $1$ OF 1

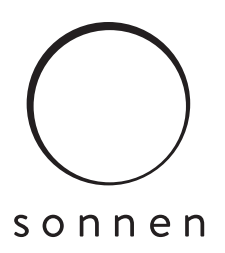

#### sonnen Inc.

1578 Litton Dr, Stone Mountain, GA 30083 **Tél.** +1 310 853-2404 **O** info@sonnen-batterie.com

P/N :5000334 Rév. :006